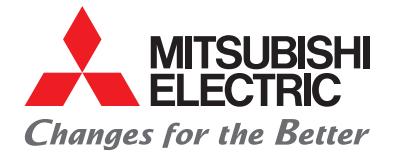

LIVING Environment Systems

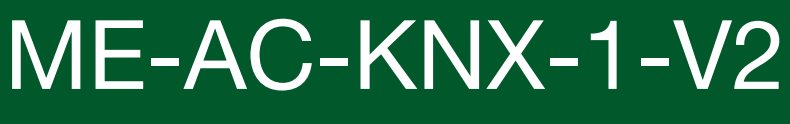

EIB-Schnittstellenmodul

# Installations- und Bedienungsanleitung

#### **INHALT AND A CONTRACT CONTRACT AND A CONTRACT AND A CONTRACT CONTRACT OF A CONTRACT CONTRACT OF A CONTRACT OF**

### Inhalt

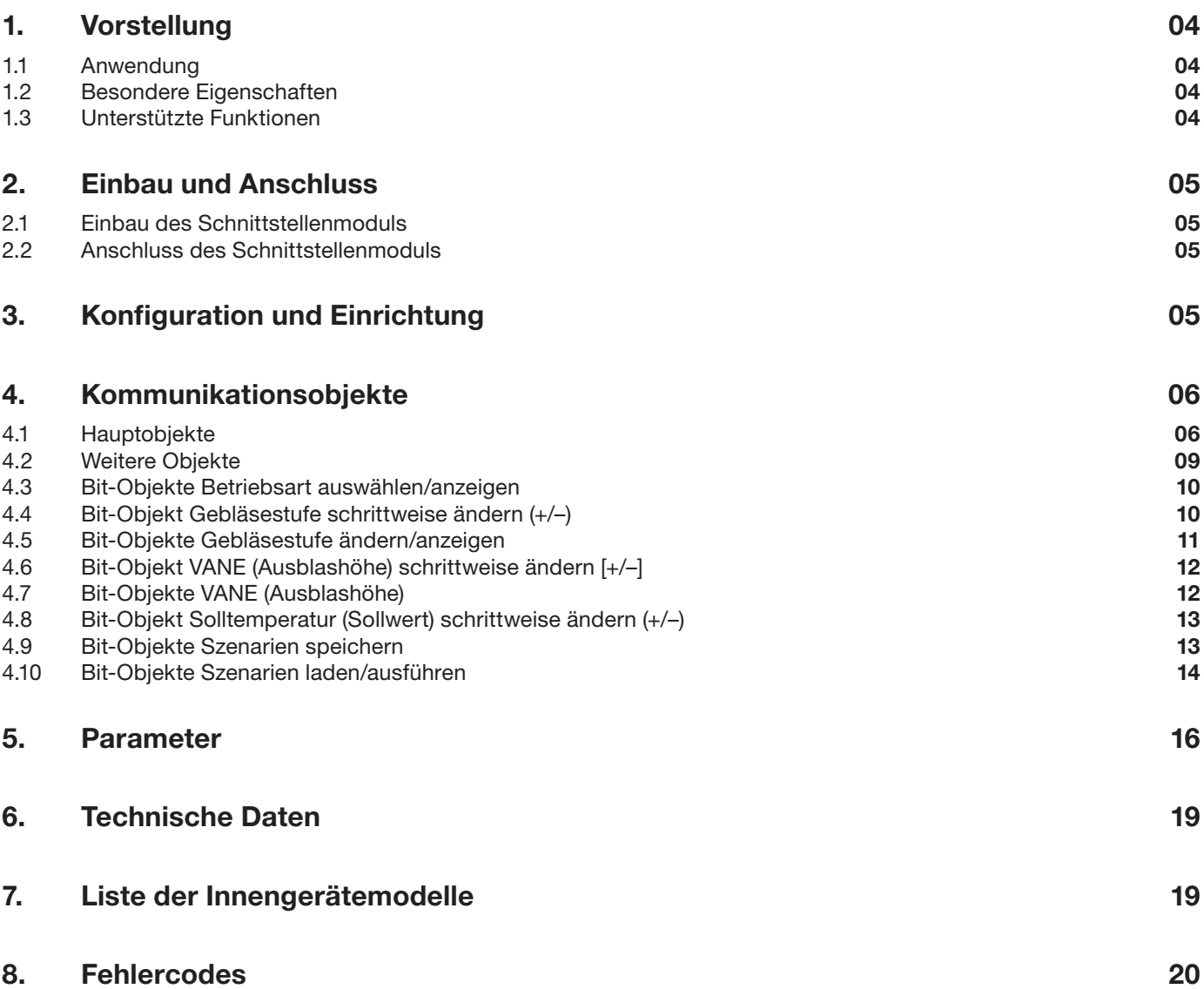

### <span id="page-3-0"></span>1. Vorstellung

#### 1.1 Anwendung

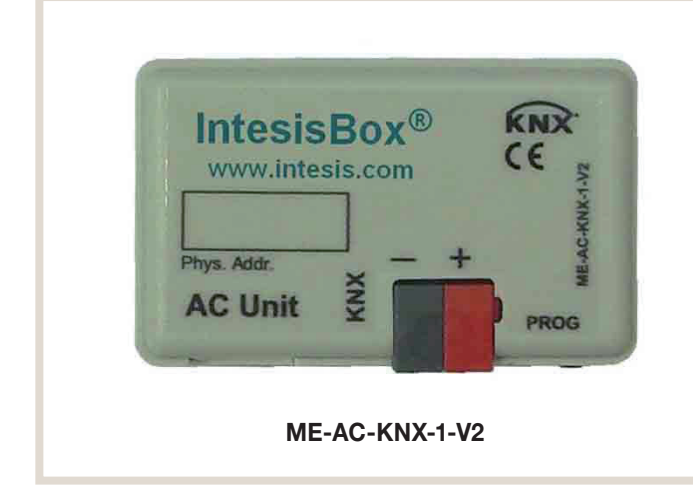

#### 1.2 Besondere Eigenschaften

- Kompatibel mit allen aktuellen Innengeräten M-Serie und Mr. Slim
- Reduzierte Abmessungen, daher Installation auch innerhalb der Innengeräte möglich
- Einfacher und unsichtbarer Einbau
- Keine zusätzliche Spannungsversorgung nötig
- Direkter Anschluss an den KNX TP-1 (EIB) Bus
- Direkter Anschluss an das Innengerät
- Vollständig KNX-kompatibel, zertifiziert durch KNX, Konfiguration durch ETS
- Mehrere, auch unterschiedliche Objekte steuerbar (z.B. Bit, Byte, Zeichen, usw.)
- Steuerung und Regelung des Innengerätes durch Ansaugtemperaturfühler des Innengerätes oder einen beliebigen KNX-Raumthermostaten
- • Vollständiges Regeln und Beobachten des Innengerätes durch KNX, Status erfassen interner Variablen, z.B. Betriebsstundenzähler für Luftfilterwartung, Störungsmeldung und Fehlercodes
- Echter Status der Klimageräteparameter
- Erlaubt die gleichzeitige Verwendung von Lokaler Fernbedienung und KNX
- Bis zu 5 Szenarien durch KNX speichern und abrufen, erlaubt damit feste Kombinationen aus Betriebsart, Solltemperatur, Gebläsestufe und VANE-Position

#### 1.3 Unterstützte Funktionen

Folgende Funktionen werden durch das Schnittstellenmodul unterstützt, sofern die Innengeräte entsprechend ausgerüstet sind:

- Fern-Ein/Aus-Schalten
- Vorgabe der Betriebsart Heizen/Kühlen/Gebläse/Trocknen/ Automatik
- Vorgabe der Solltemperatur
- Vorgabe der Gebläsestufe

### 2. Einbau und Anschluss

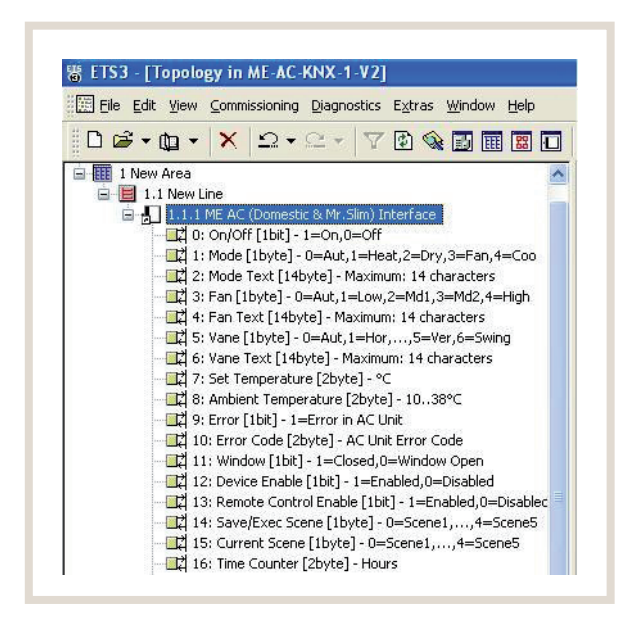

#### Schnittstelle zur Integration der Inverter-Innengeräte in eine auf KNX TP-1 (EIB) basierende Gebäudesystemtechnik

Die Steuerung der Mitsubishi Electric Inverter-Innengeräte M-Serie und Mr. Slim kann durch das optionale Schnittstellenmodul ME-AC-KNX-1-V2 direkt über den "Europäischen Installationsbus" EIB mit KNX-Standard erfolgen. Das bietet eine vielseitige Bedienung der Innengeräte über den immer häufiger anzutreffenden weltweiten KNX-EIB-Standard auch mittels der in der hausinternen KNX-EIB-Installation einfach integrierbaren auf KNX-Standard basierenden Schalter möglich.

Die Spannungsversorgung des Schnittstellenmoduls ME-AC-KNX-1-V2 erfolgt durch das Innengerät, somit ist eine externe Spannungsquelle für das ME-AC-KNX-1-V2 nicht erforderlich.

#### <span id="page-4-0"></span>2.1 Einbau des Schnittstellenmoduls

Das Schnittstellenmodul wird mit dem passenden Kabel und Steckern für den direkten Anschluss an das Innengerät geliefert.

Gehen Sie wie folgt vor:

(1) Schalten Sie das Innengerät aus und spannungsfrei. Entfernen Sie die Frontverkleidung des Innengerätes und legen Sie den Schaltkasten frei. Suchen Sie im Schaltkasten nach den Steckplätzen

CN92 (Mr. Slim), bzw.

CN105 (M-Serie).

- (2) Stecken Sie Stecker (A) des mitgelieferten Anschlusskabels auf den Steckplatz am Schnittstellenmodul ME-AC-KNX-1-V2 und Stecker (B) am anderen Ende des Anschlusskabels auf den entsprechenden Steckplatz CN92 oder CN105. (Stecker (A): kurze freie Kabelenden; Stecker (B): lange freie Kabelenden)
- (3) Montieren Sie das Schnittstellenmodul ME-AC-KNX-1-V2 im oder neben das Innengerät an einer geeignete Stelle.
- (4) Schalten Sie den KNX TP-1 (EIB) Bus spannungsfrei.
- (5) Schließen Sie das Schnittstellenmodul ME-AC-KNX-1-V2 (Klemmen rot/grau: +/–, Polarität beachten!) an den KNX TP-1 (EIB) Bus an (2 Adern, Schraubklemmen). Schalten Sie anschließend die Spannung des KNX TP-1 (EIB) Bus wieder ein.
- (6) Bringen Sie die Abdeckung des Schaltkastens und die Verkleidung des Innengerätes wieder ordnungsgemäß an.

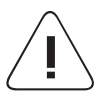

Vorsicht!<br>Das mitgelieferte Kabel darf nicht gekürzt, verlängert oder auf sonst eine Art und Weise verändert werden. Bei Nichtbeachten sind Fehlfunktionen die Folge.

#### 2.2 Anschluss des Schnittstellenmoduls

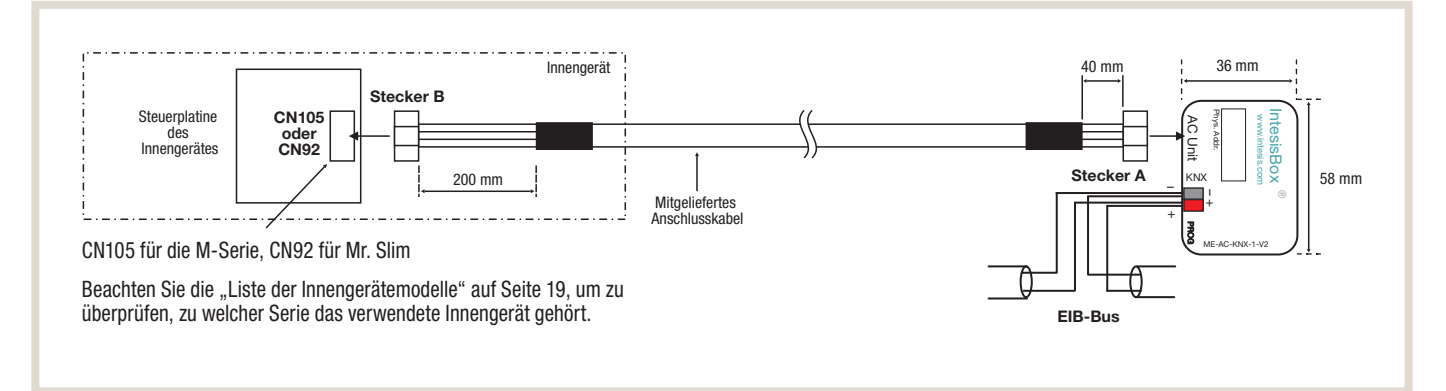

### 3. Konfiguration und Einrichtung

Die Programmierung des Schnittstellenmoduls ME-AC-KNX-1-V2 und das Zuweisen der Gruppenadressen erfolgt mit einer speziellen, standardisierten Software, der Engineering-Tool-Software ETS. Sie können die ETS-Datenbank downloaden unter

<http://www.intesis.com/down/eib/ME-AC-KNX-1-V2.zip>

In der ZIP-Datei finden Sie eine Readme.txt-Datei, in der detailliert erläutert wird, wie die ETS-Datenbank zu installieren ist.

# $\boxed{\Box}$

### **Hinweis!**

Wählen Sie unbedingt das verwendete Innengerätemodell korrekt aus, mit dem das Schnittstellenmodul ME-AC-KNX-1-V2 betrieben werden soll. Das erfolgt unter "Parameter" in der Software ETS. Bei Nichtbeachten sind Fehlfunktionen die Folge.

### 4. Kommunikationsobjekte

### <span id="page-5-0"></span>4.1 Hauptobjekte

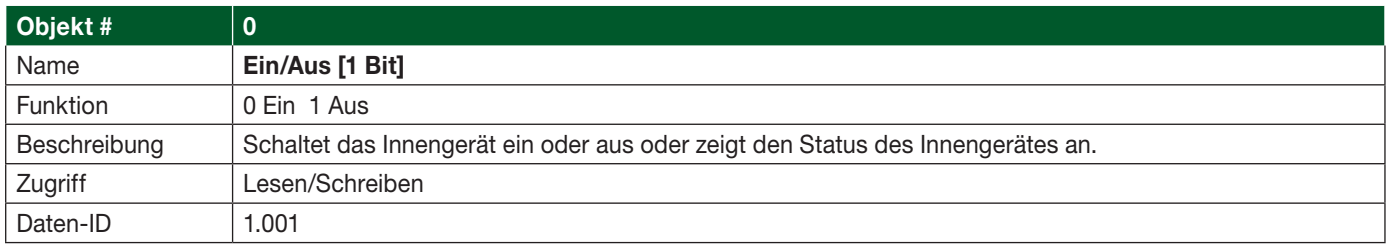

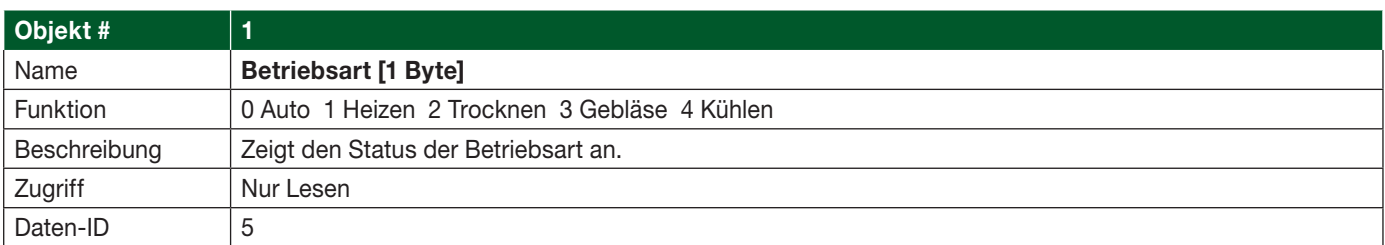

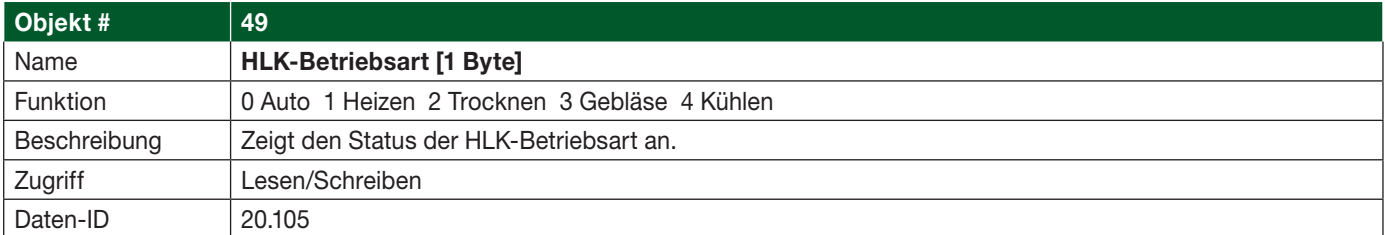

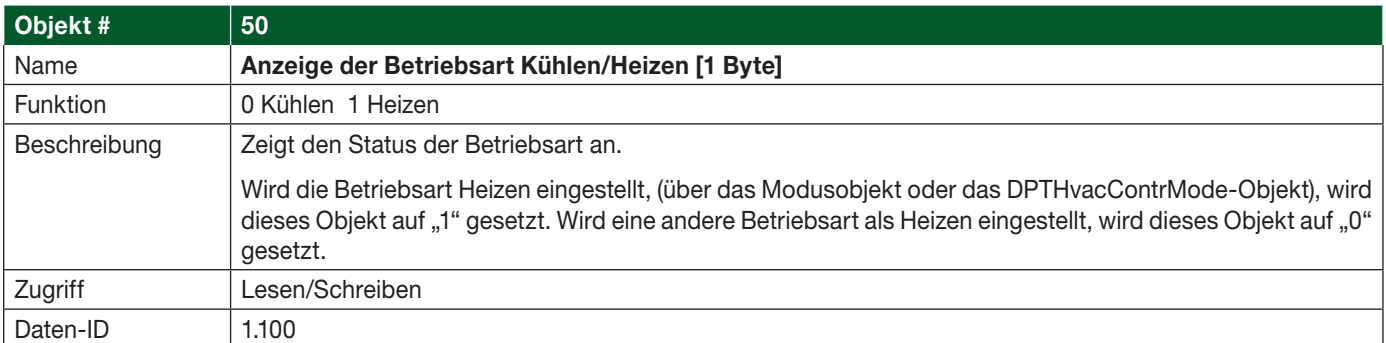

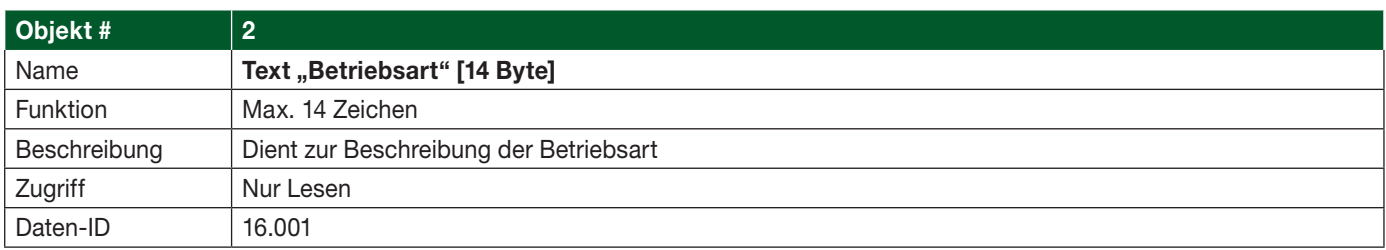

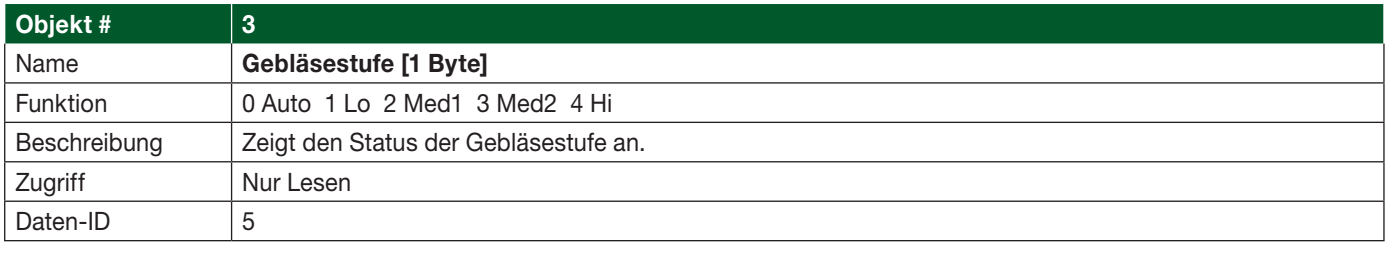

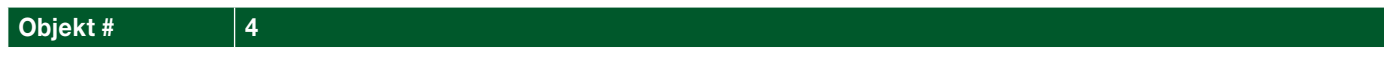

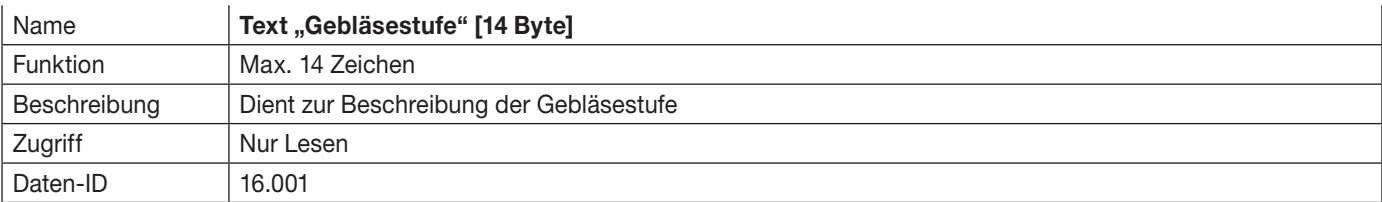

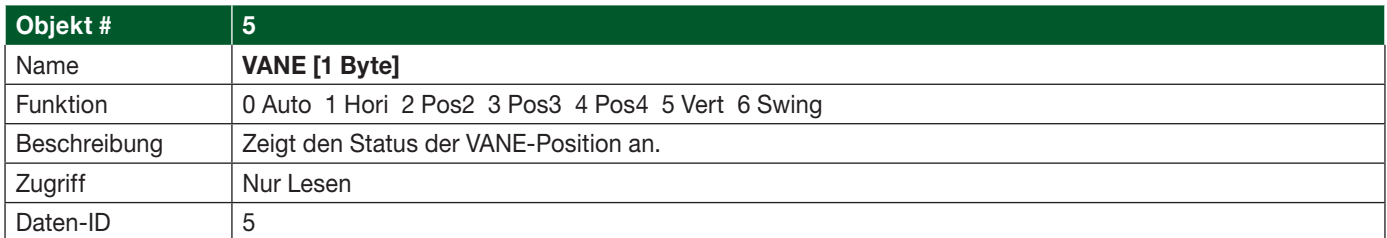

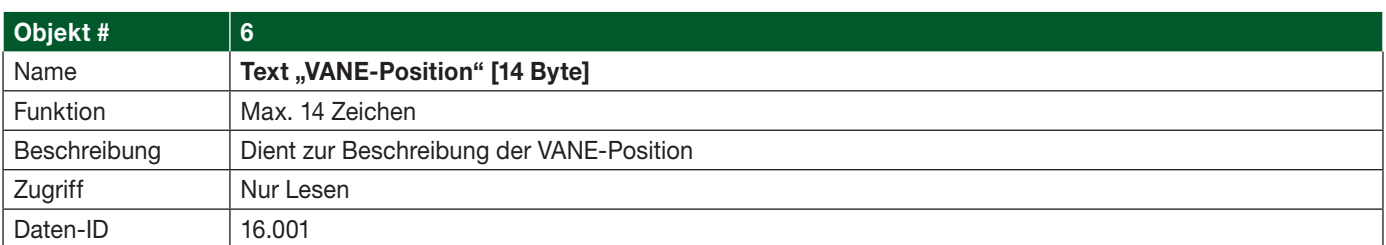

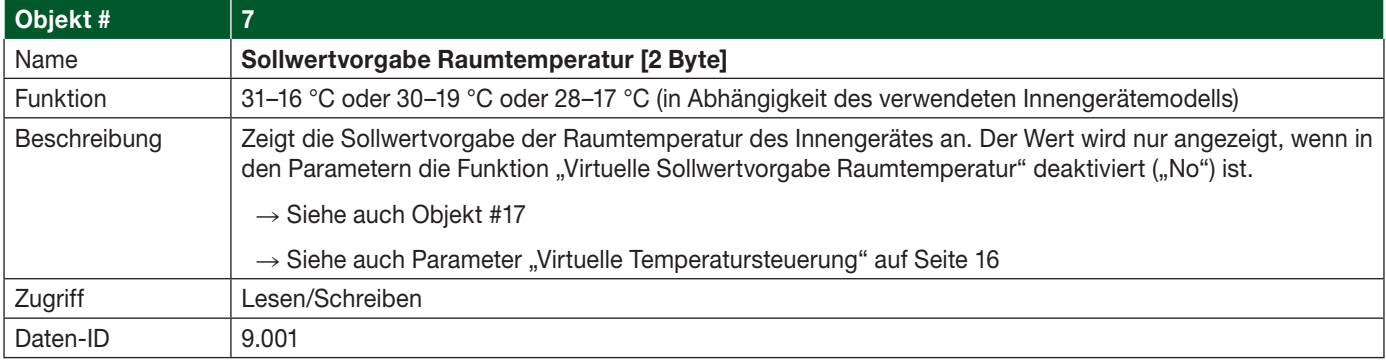

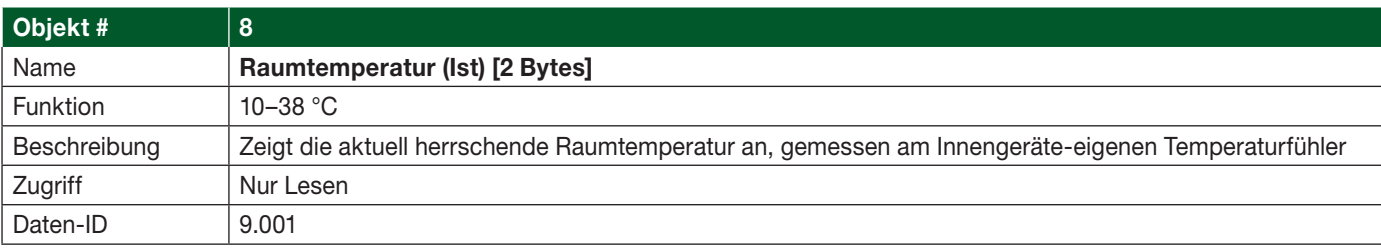

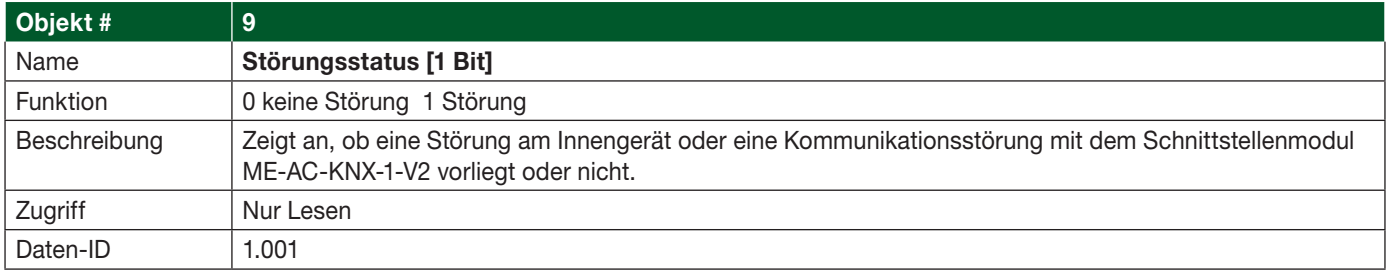

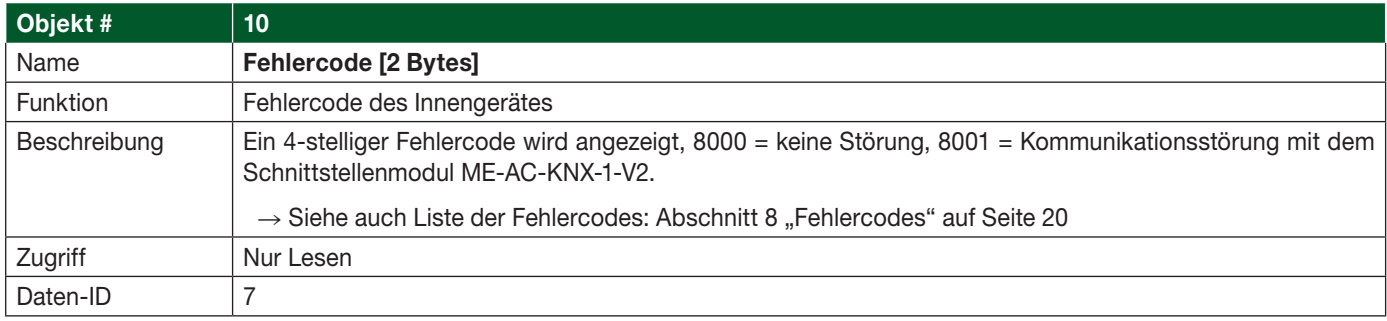

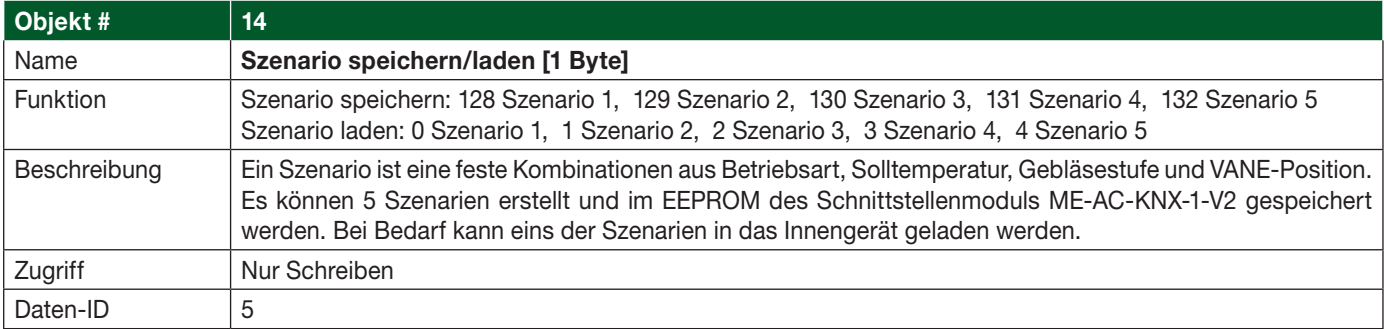

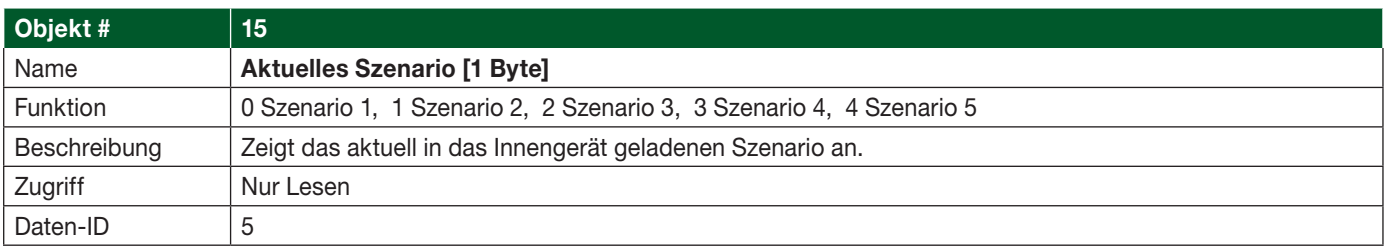

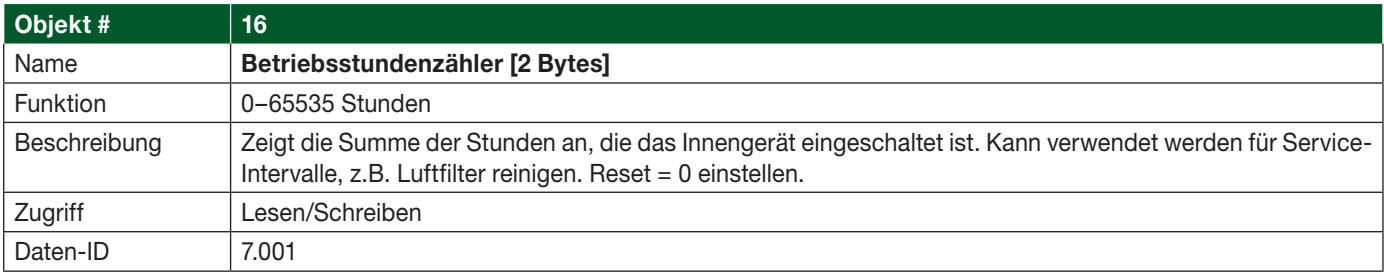

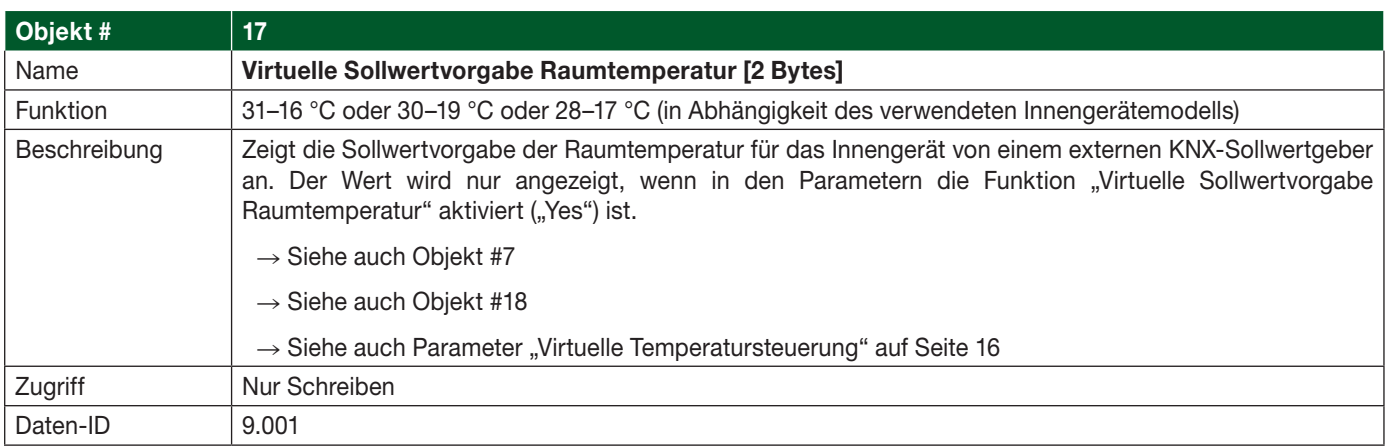

<span id="page-8-0"></span>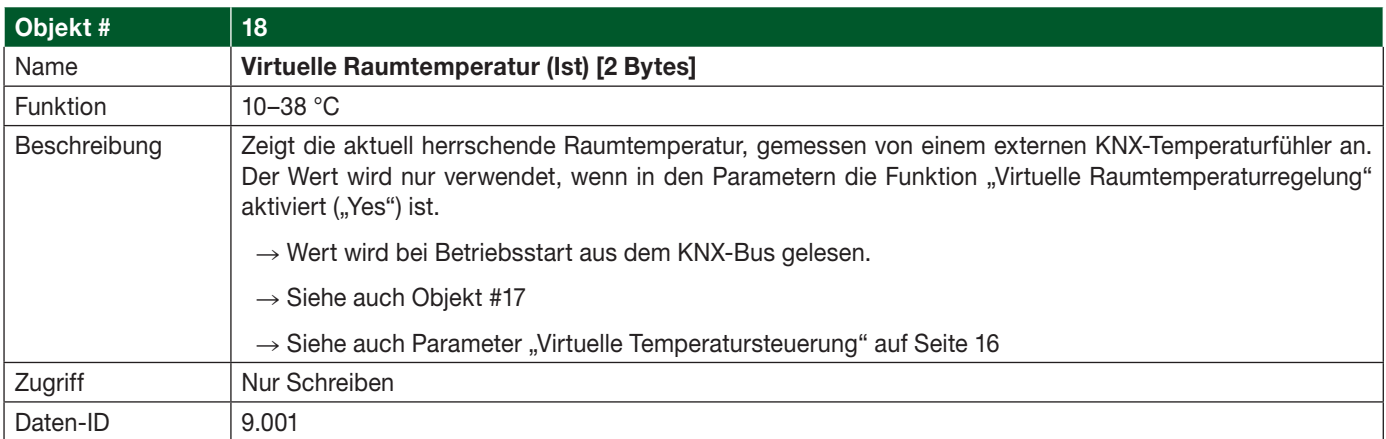

## 4.2 Weitere Objekte

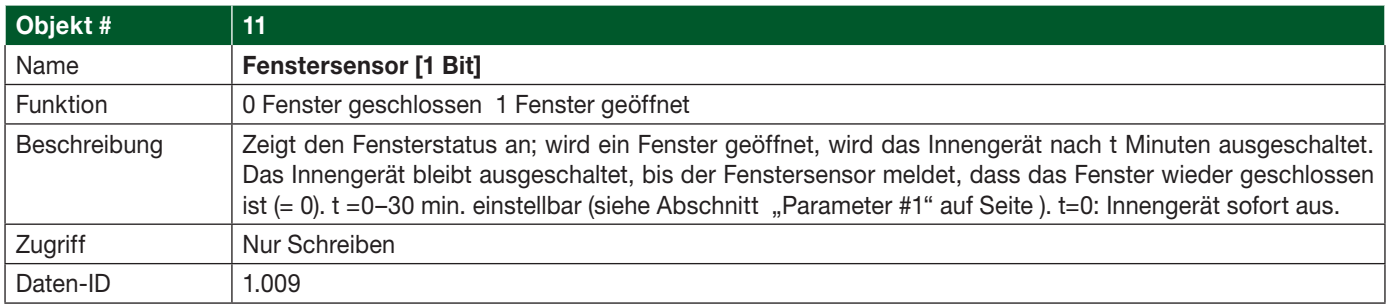

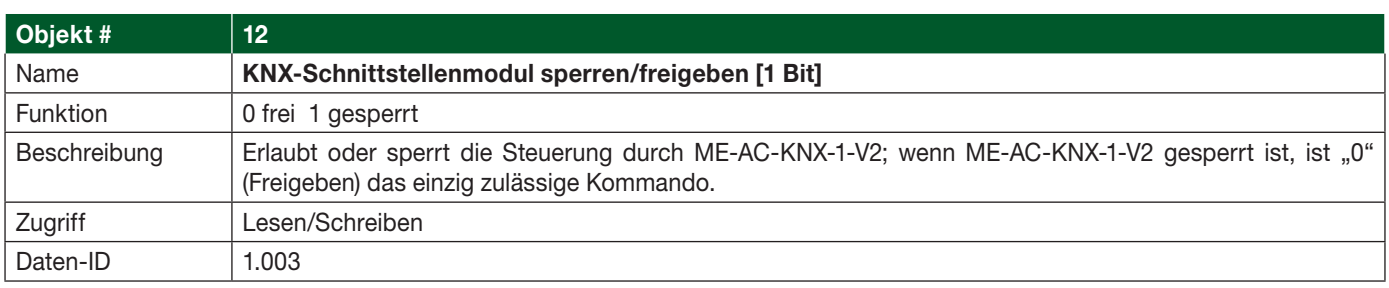

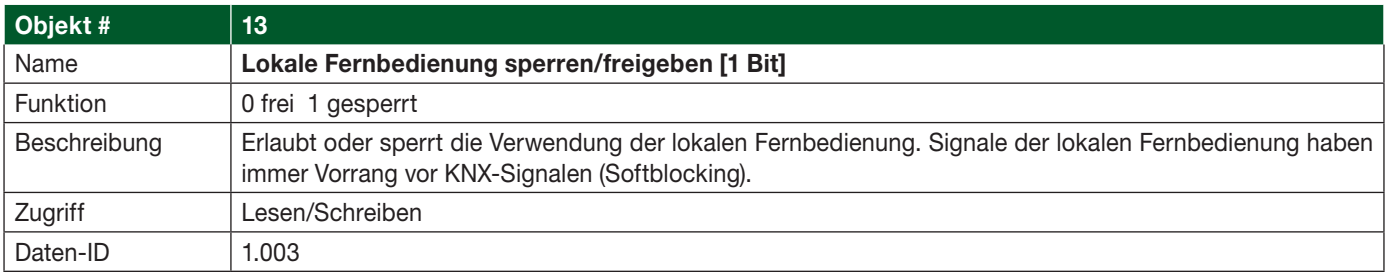

#### <span id="page-9-0"></span>4.3 Bit-Objekte Betriebsart auswählen/anzeigen

Diese Bit-Objekte dienen dem Umschalten in eine andere Betriebsart und der Anzeige der eingestellten Betriebsart

- Es kann immer nur eine der folgenden Betriebsarten aktiviert werden (Objekt in den Zustand "1" geschaltet), alle anderen Objekte werden automatisch in den Zustand "0" geschaltet.
- • Wird das Innengerät manuell, durch ein anderes Signal oder die Fernbedienung/Steuerung in eine andere Betriebsart geschaltet, wird das entsprechende Bit-Objekt in den Zustand "1" geschaltet und alle anderen Bit-Objekte automatisch in den Zustand "0".

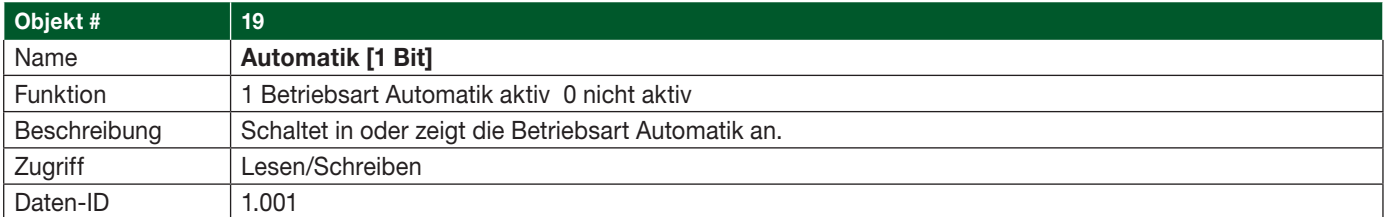

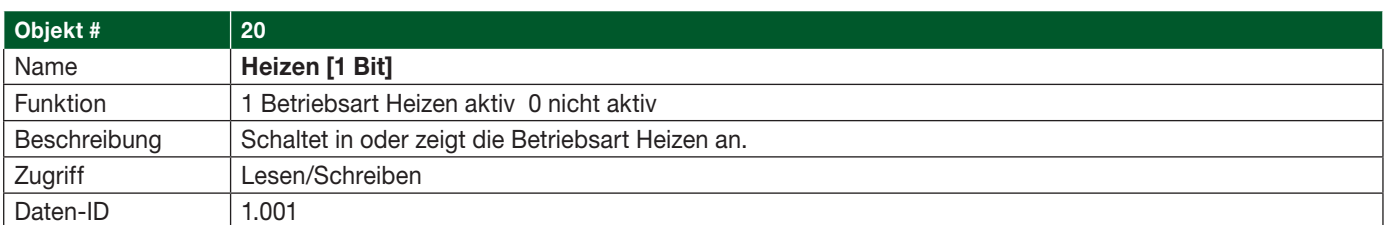

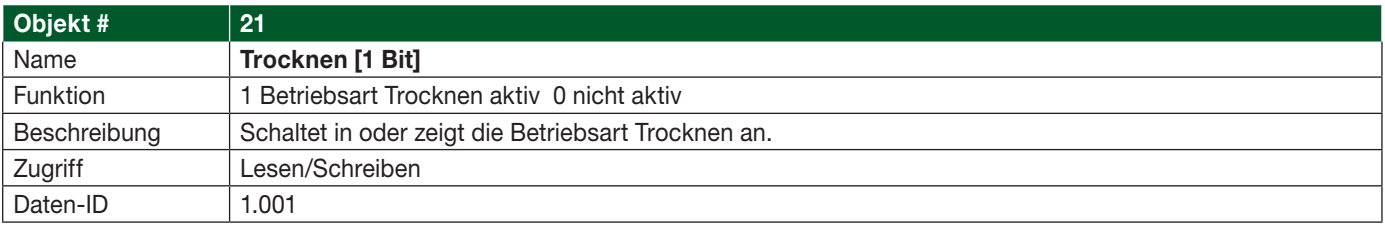

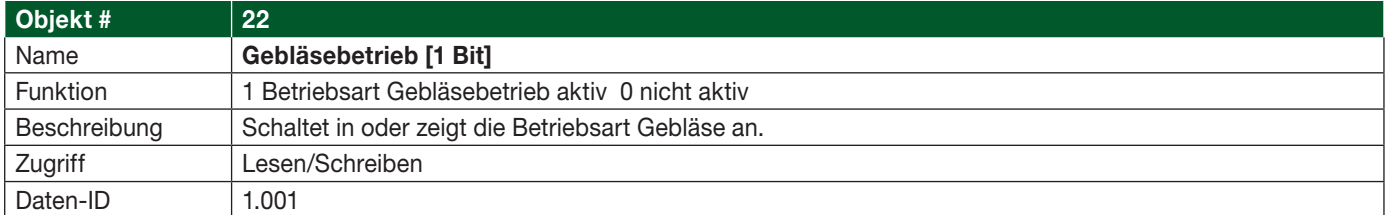

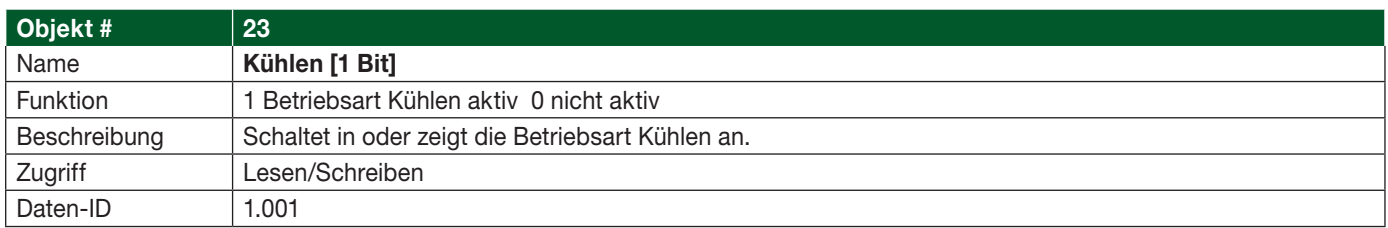

#### 4.4 Bit-Objekt Gebläsestufe schrittweise ändern (+/–)

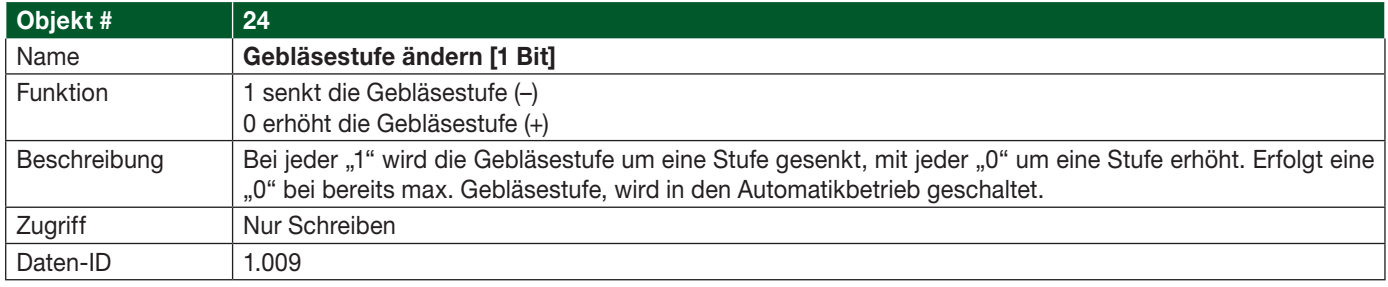

### <span id="page-10-0"></span>4.5 Bit-Objekte Gebläsestufe ändern/anzeigen

Diese Bit-Objekte dienen dem Umschalten in eine andere Gebläsestufe und der Anzeige der eingestellten Gebläsestufe

- Es kann immer nur eine der folgenden Gebläsestufen aktiviert werden (Objekt in den Zustand "1" geschaltet), alle anderen Objekte werden automatisch in den Zustand "0" geschaltet.
- • Wird das Innengerät manuell, durch ein anderes Signal oder die Fernbedienung/Steuerung in eine andere Gebläsestufe geschaltet, wird das entsprechende Bit-Objekt in den Zustand "1" geschaltet und alle anderen Bit-Objekte automatisch in den Zustand "0".

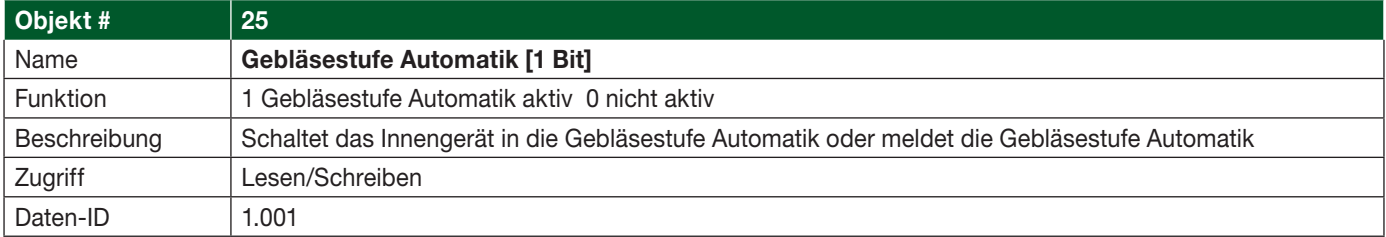

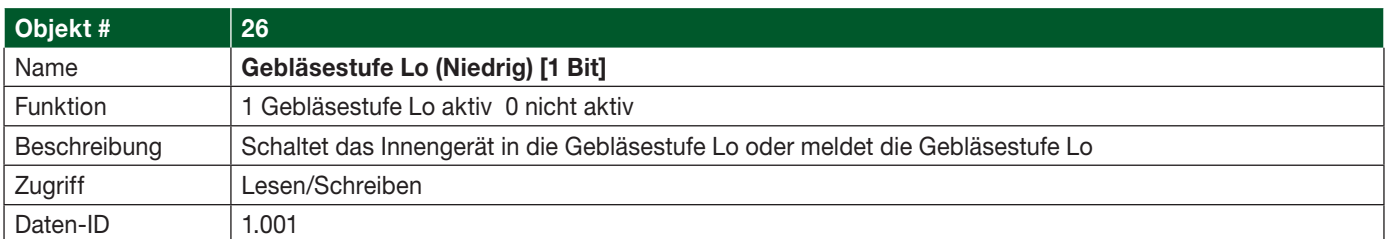

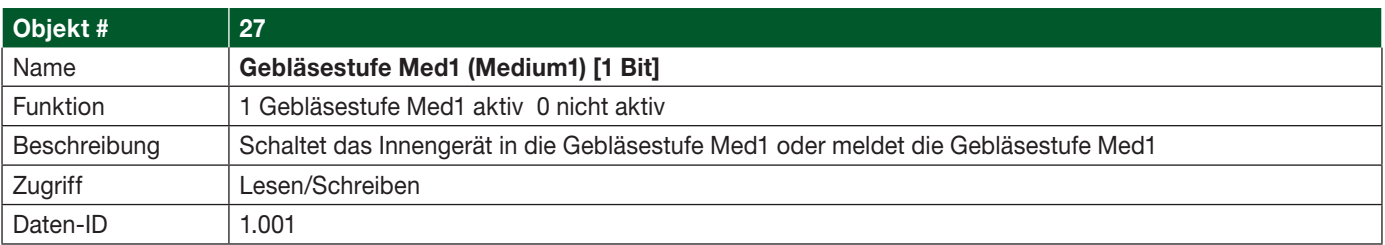

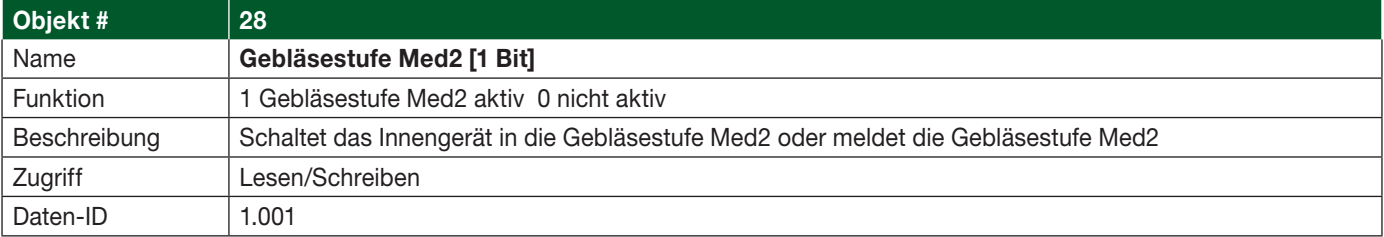

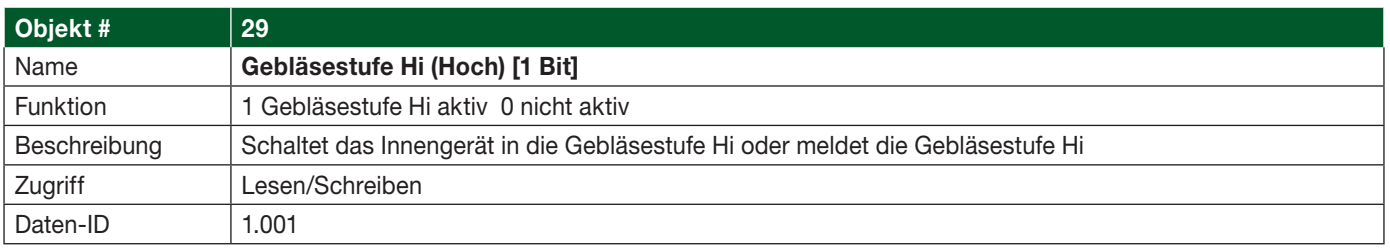

### <span id="page-11-0"></span>4.6 Bit-Objekt VANE (Ausblashöhe) schrittweise ändern [+/–]

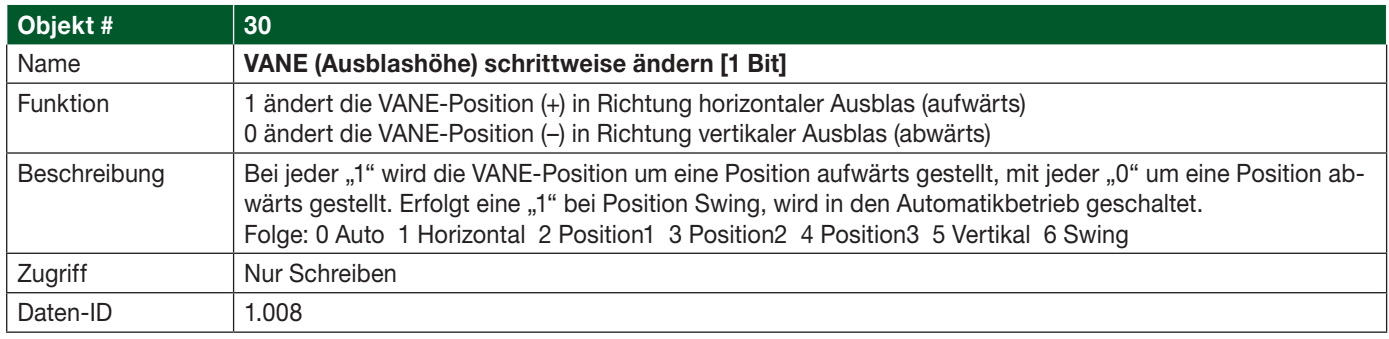

### 4.7 Bit-Objekte VANE (Ausblashöhe)

Diese Bit-Objekte dienen dem Umschalten in eine andere VANE-Position und der Anzeige der eingestellten VANE-Position.

- Es kann immer nur eine der folgenden VANE-Positionen aktiviert werden (Objekt in den Zustand "1" geschaltet), alle anderen Objekte werden automatisch in den Zustand "0" geschaltet.
- Wird das Innengerät manuell, durch ein anderes Signal oder die Fernbedienung/Steuerung in eine andere VANE-Position geschaltet, wird das entsprechende Bit-Objekt in den Zustand "1" geschaltet und alle anderen Bit-Objekte automatisch in den Zustand "0".

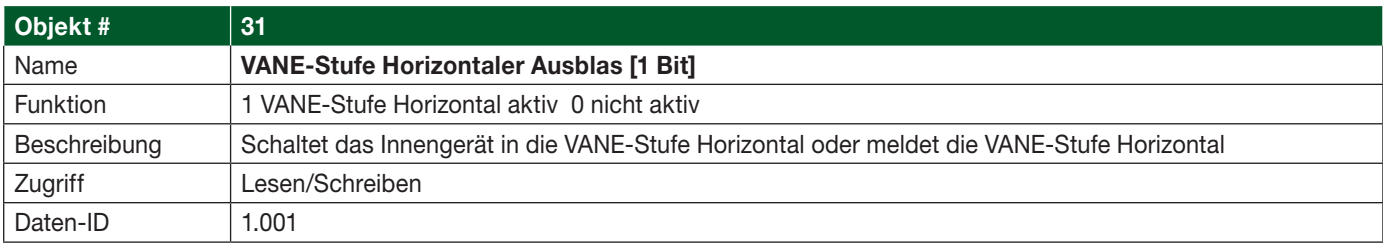

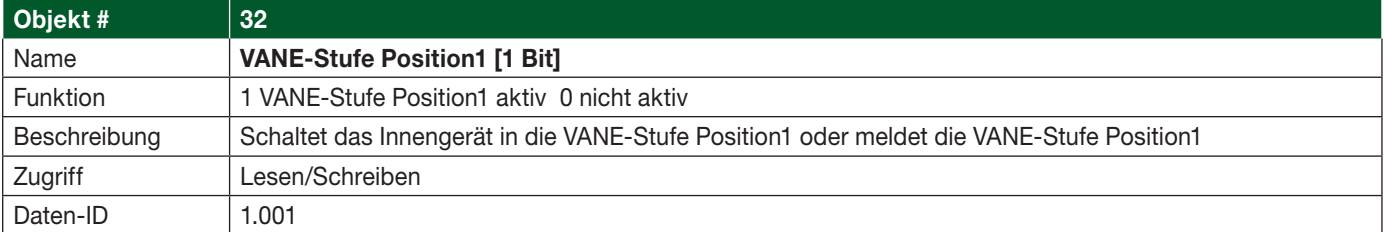

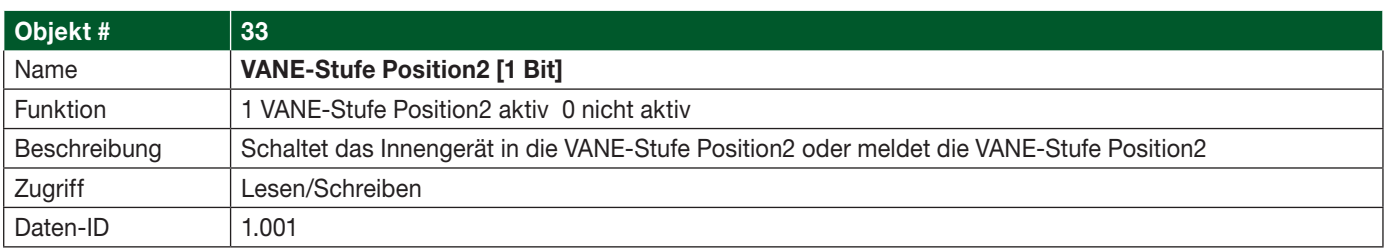

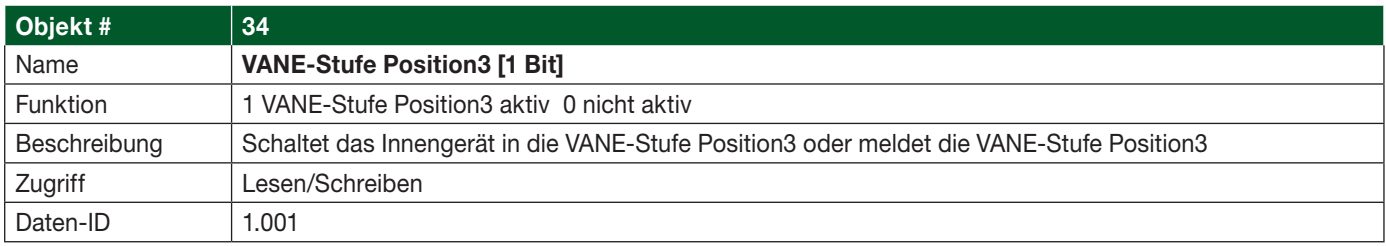

<span id="page-12-0"></span>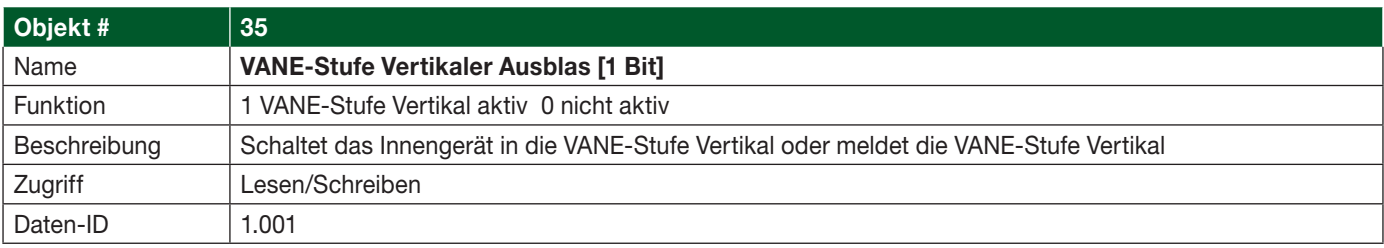

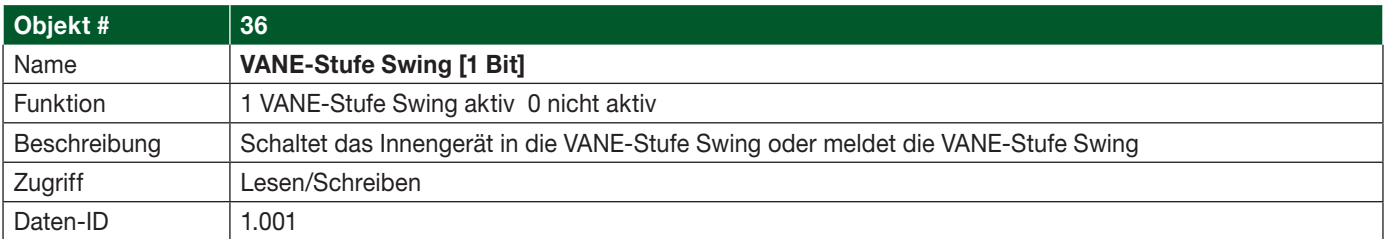

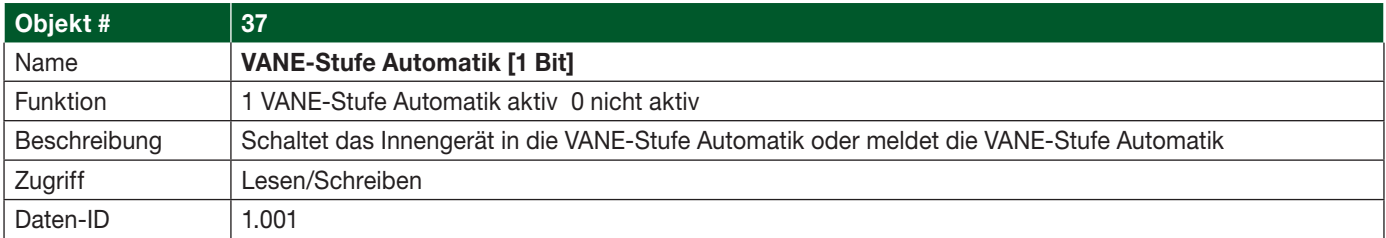

### 4.8 Bit-Objekt Solltemperatur (Sollwert) schrittweise ändern (+/–)

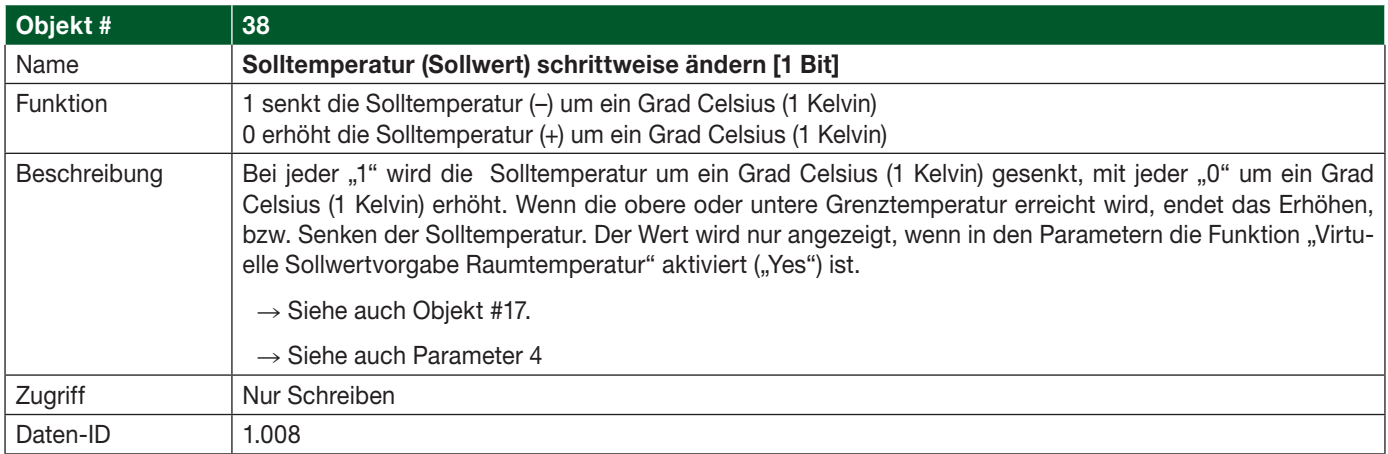

### 4.9 Bit-Objekte Szenarien speichern

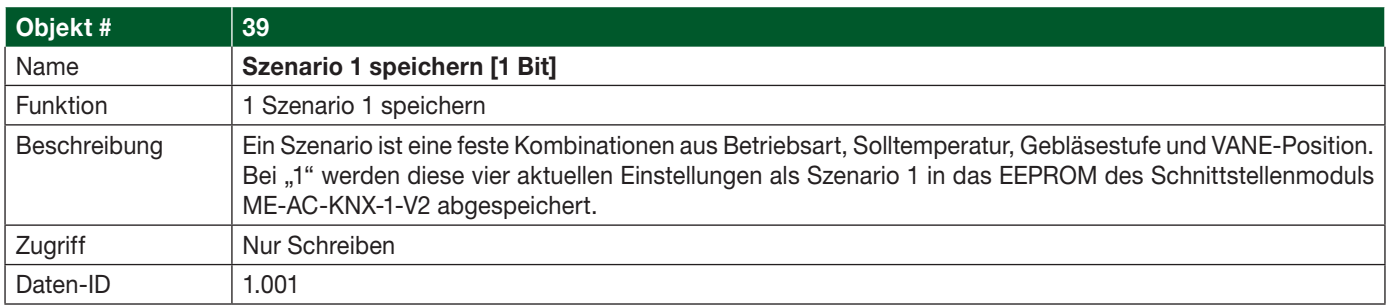

<span id="page-13-0"></span>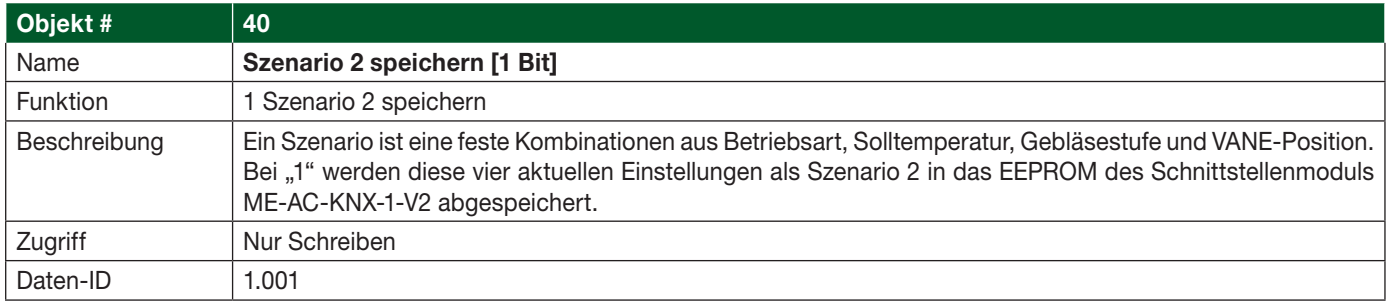

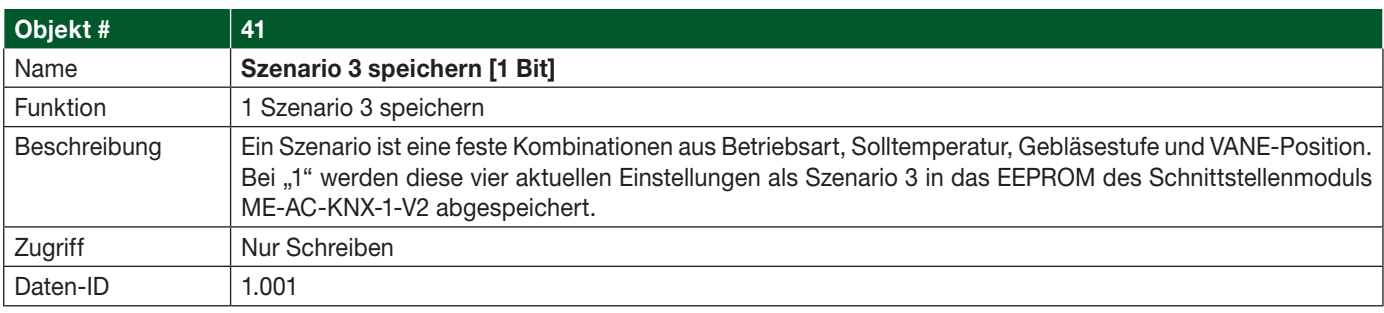

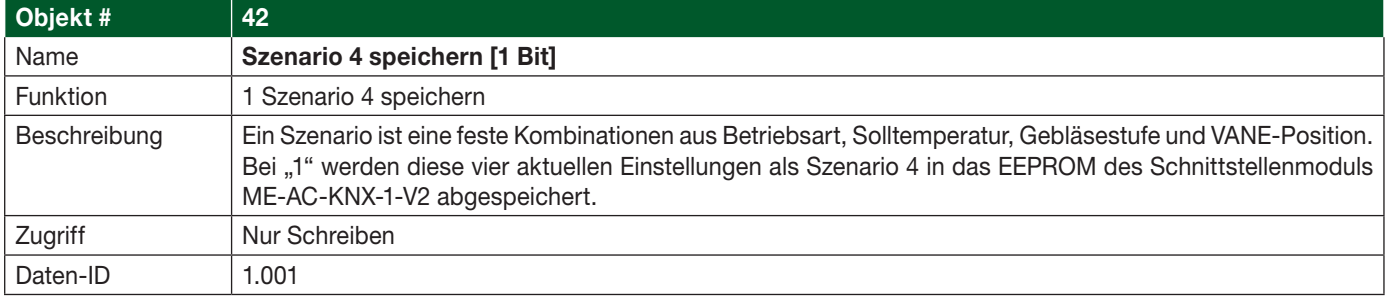

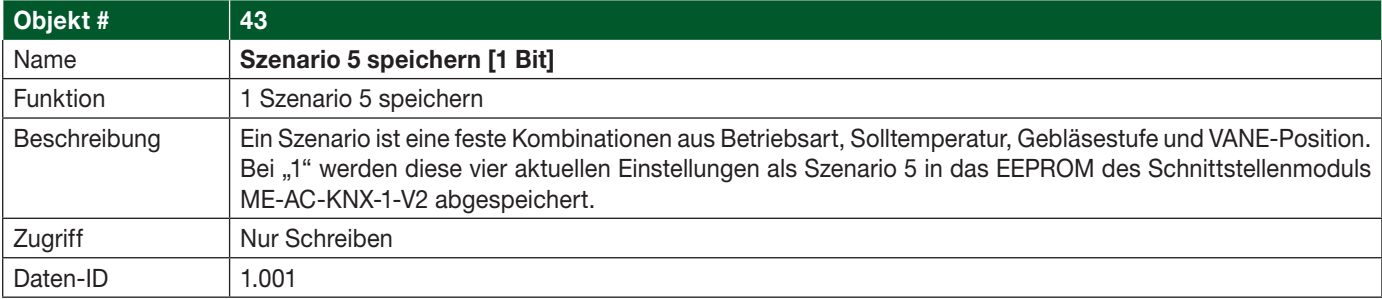

### 4.10 Bit-Objekte Szenarien laden/ausführen

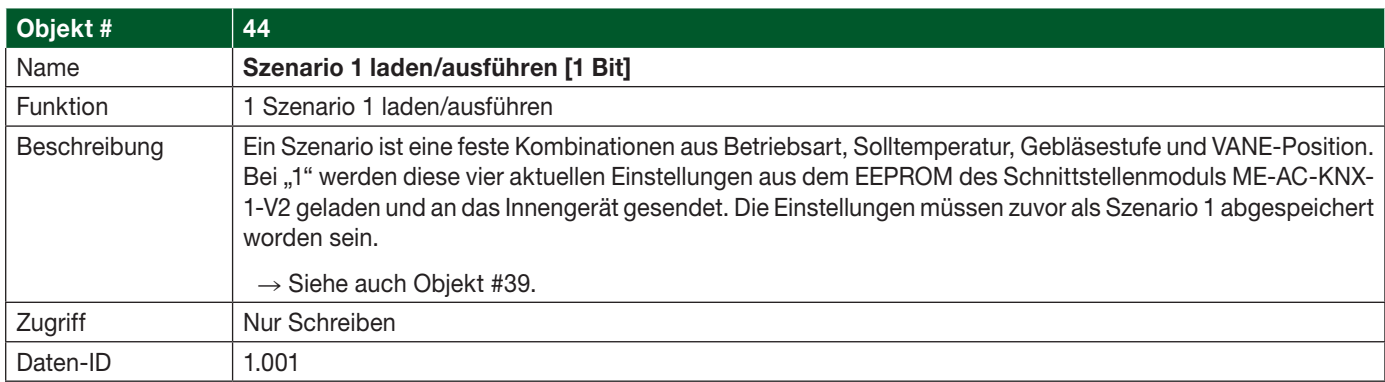

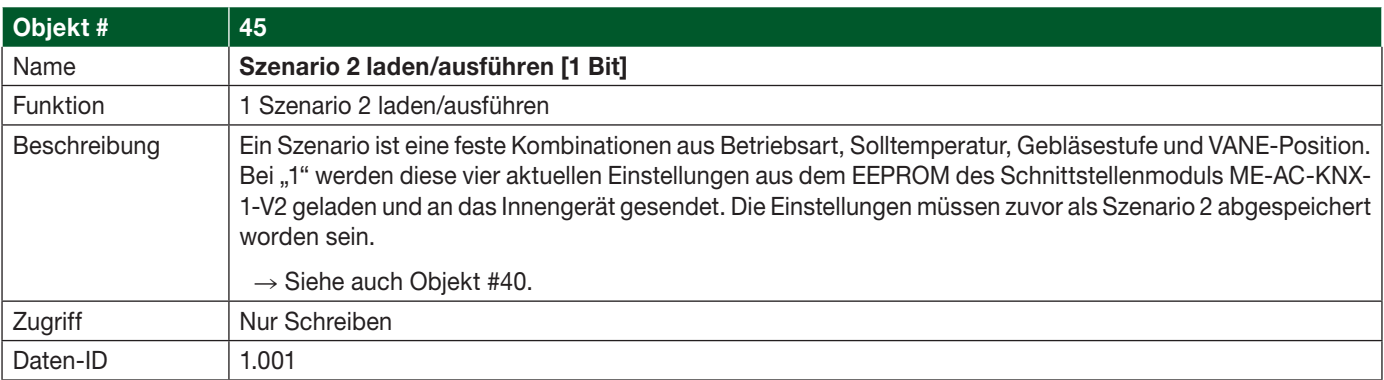

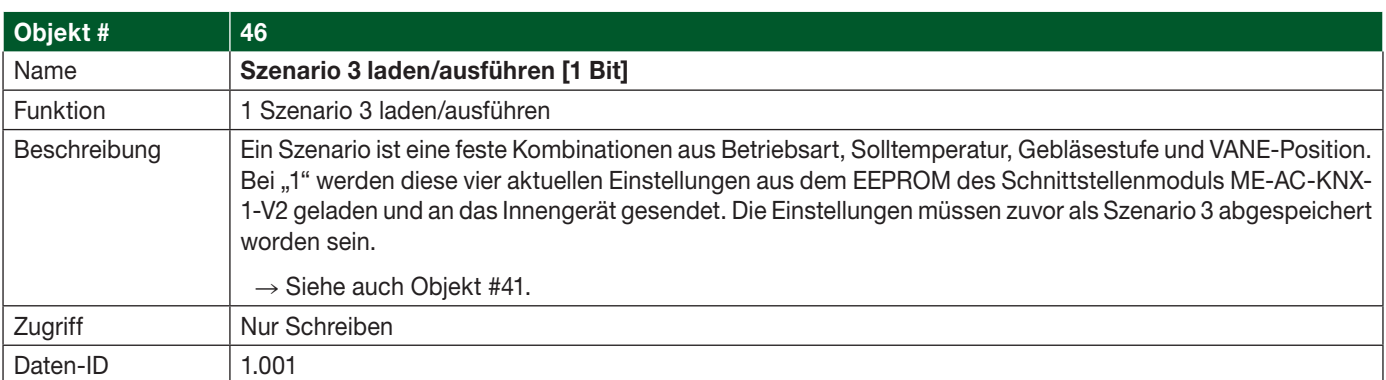

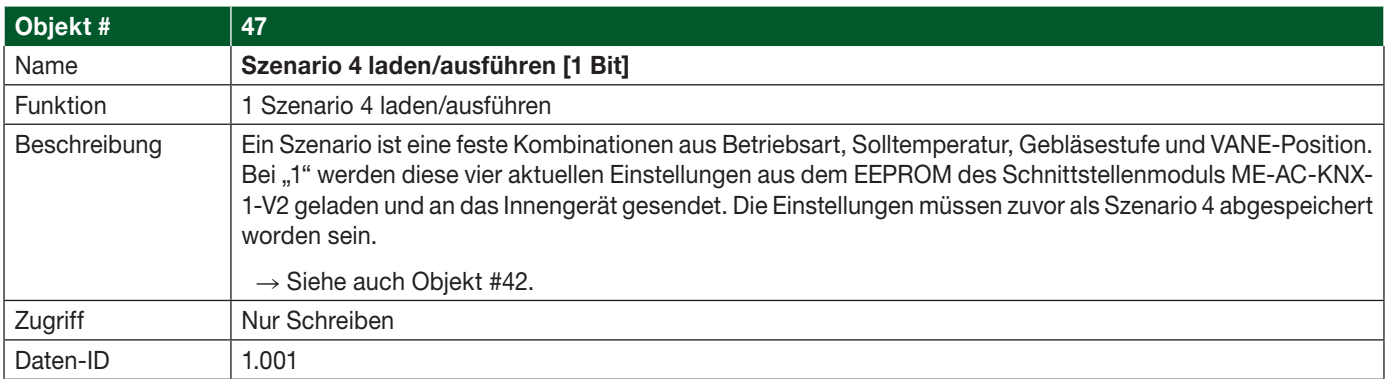

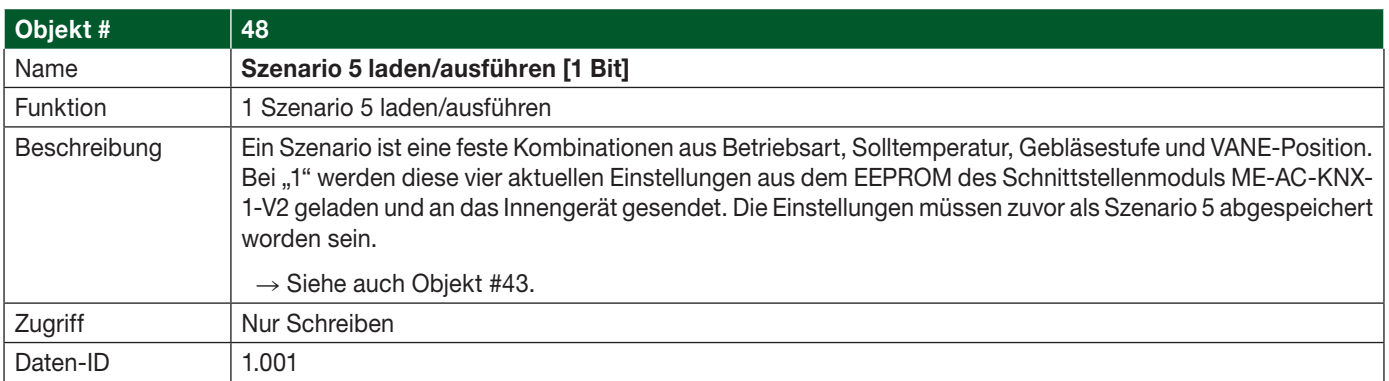

### <span id="page-15-0"></span>5. Parameter

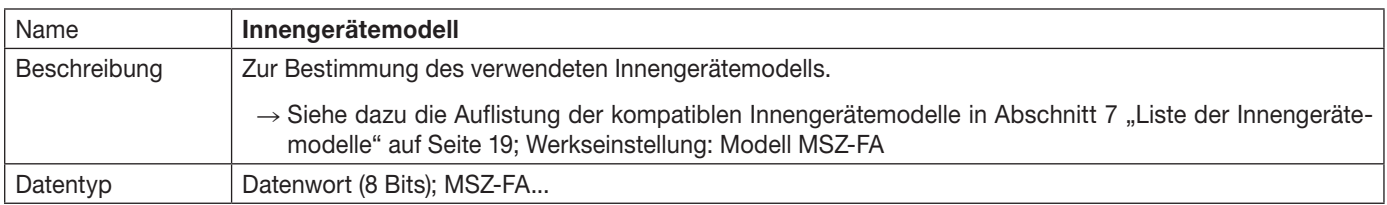

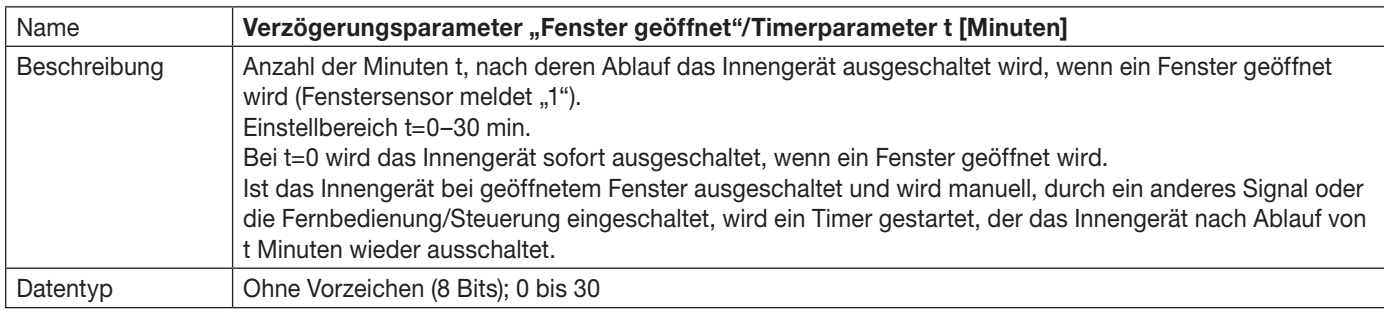

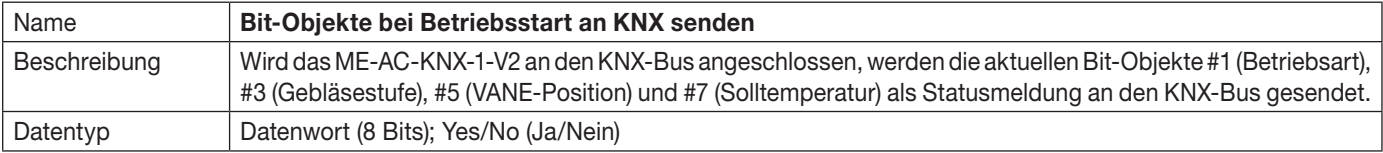

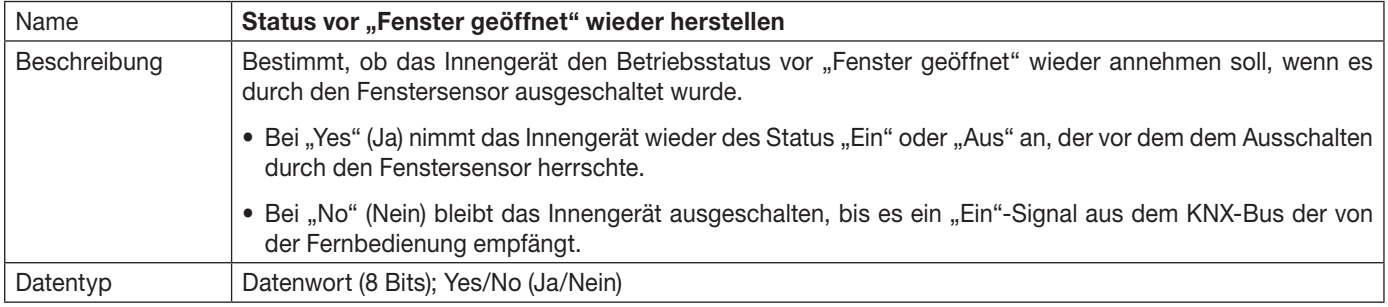

<span id="page-15-1"></span>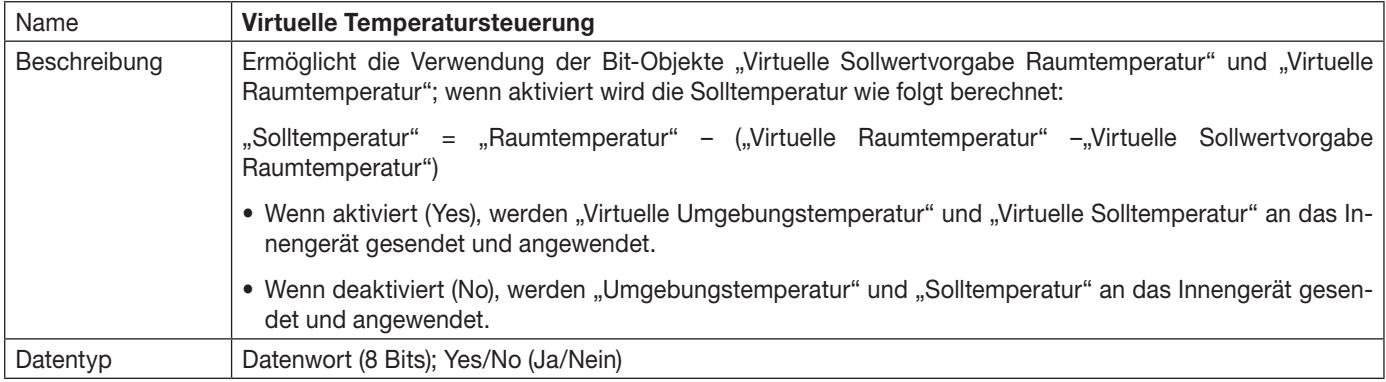

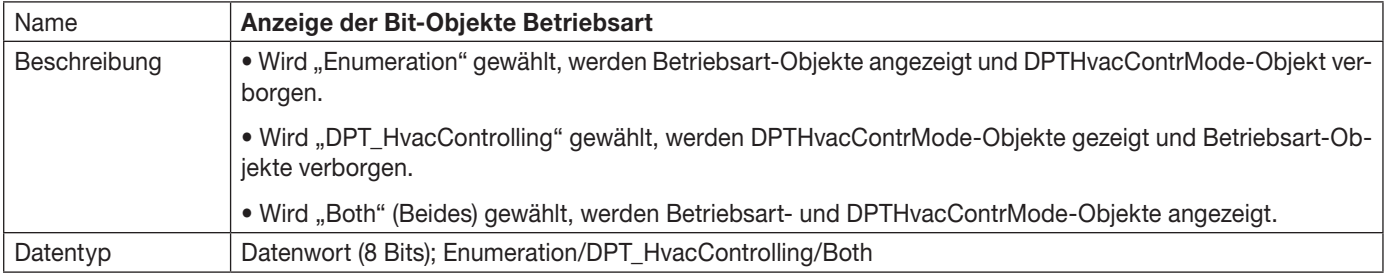

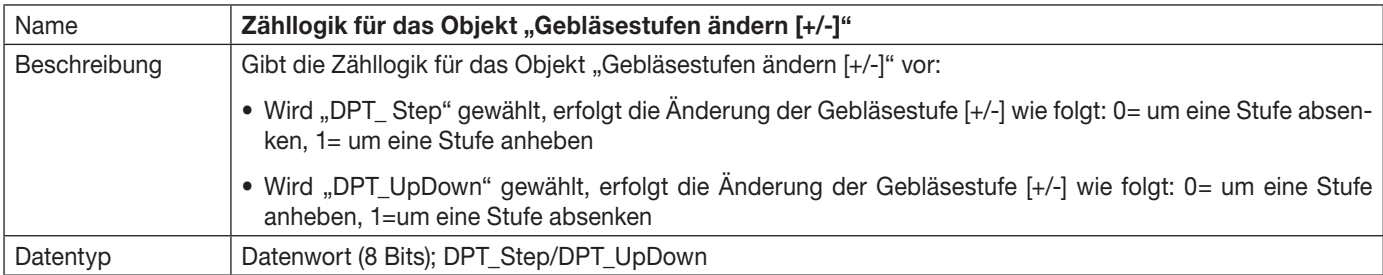

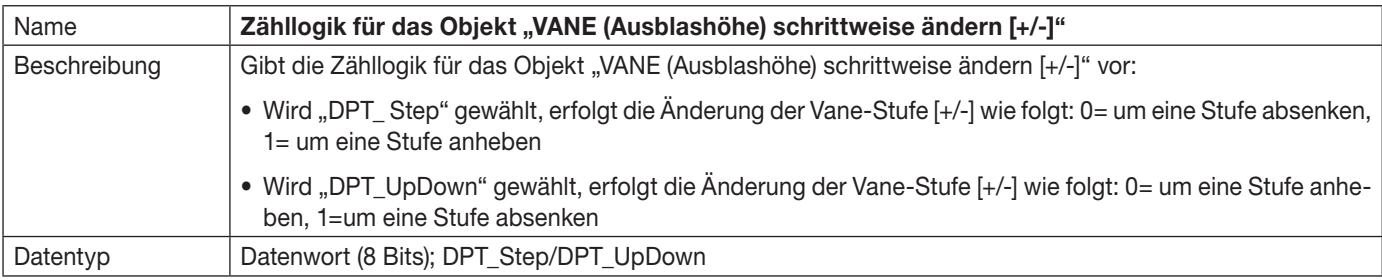

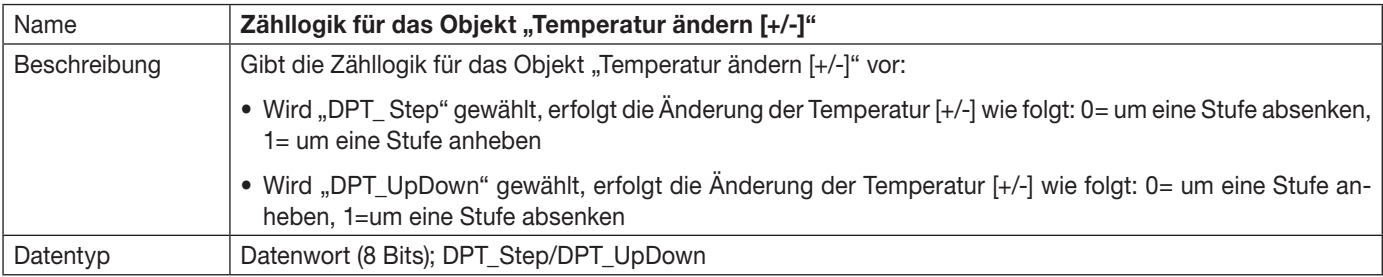

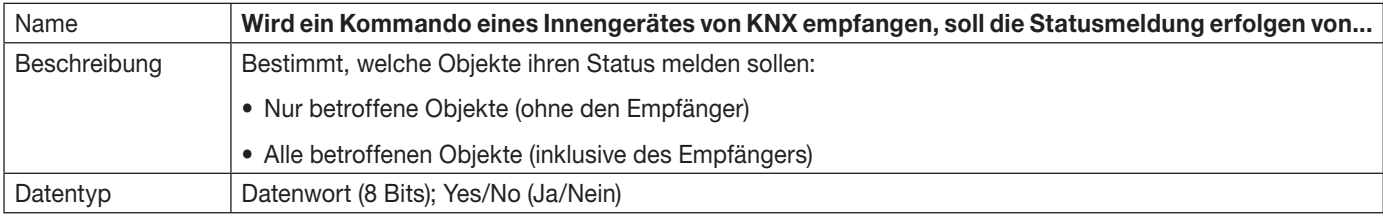

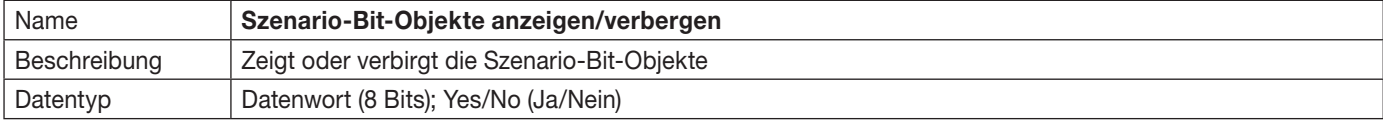

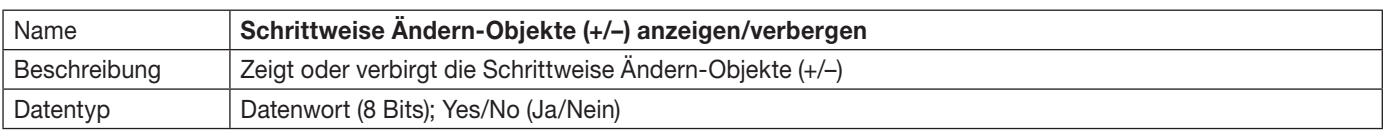

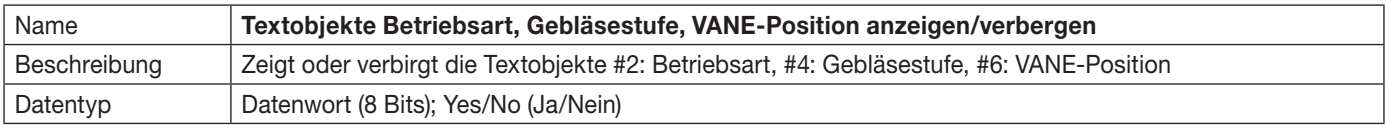

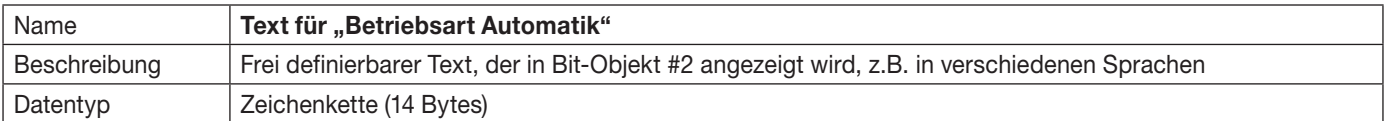

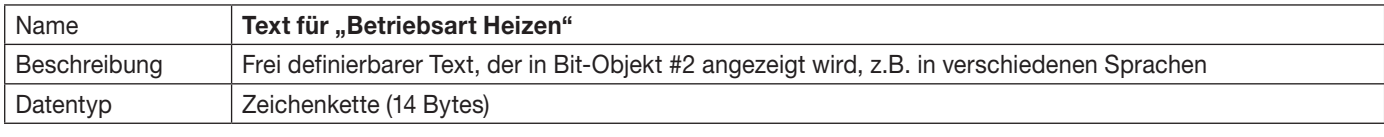

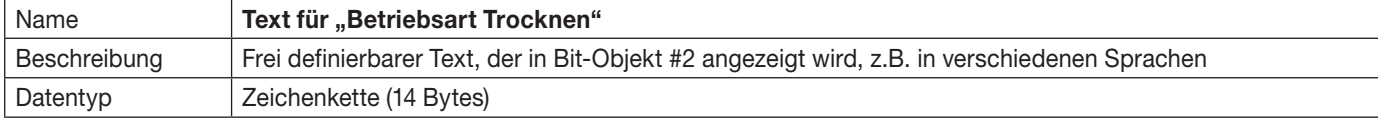

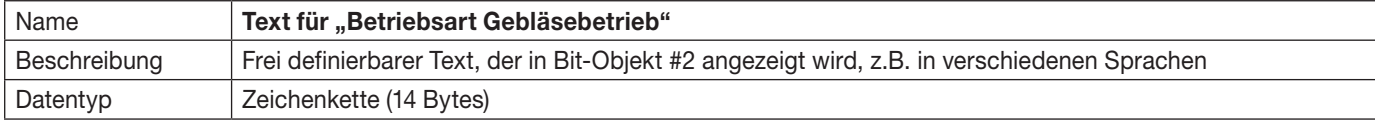

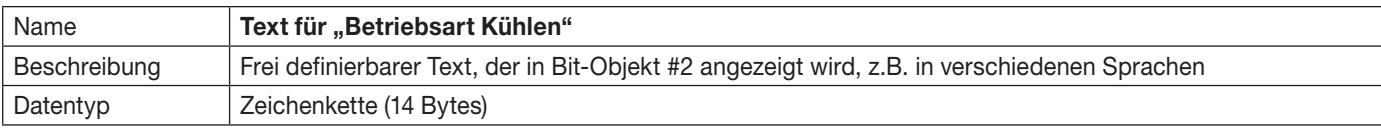

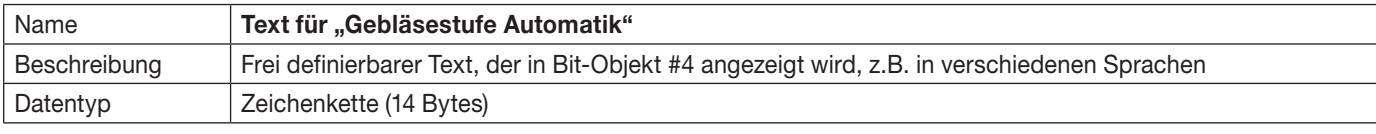

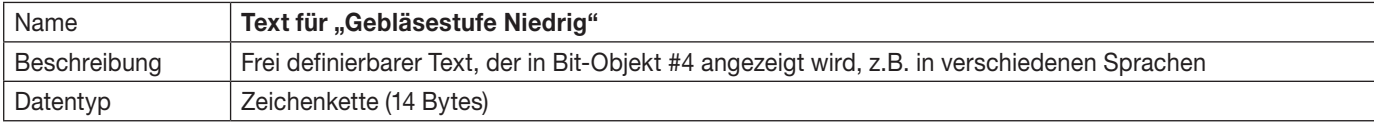

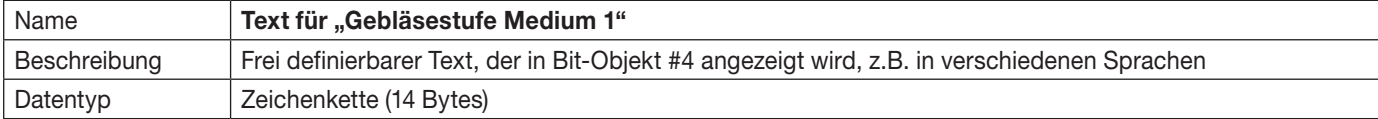

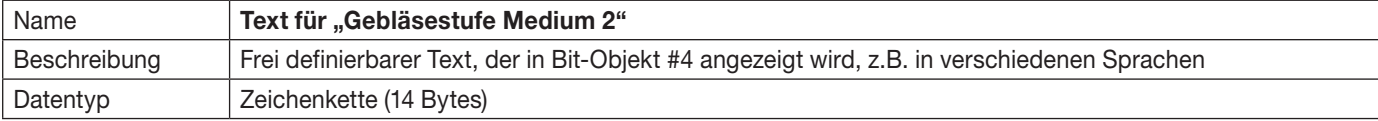

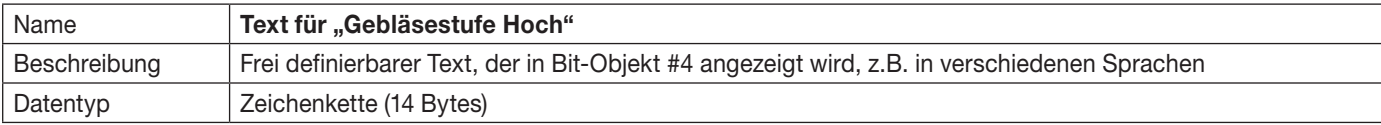

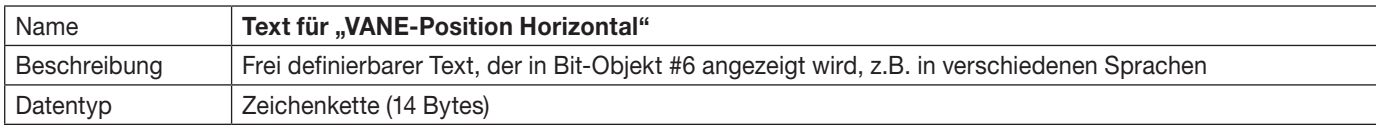

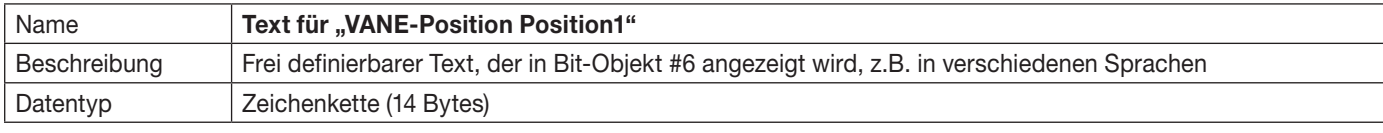

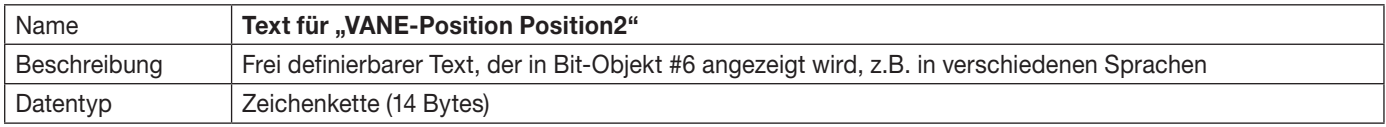

<span id="page-18-0"></span>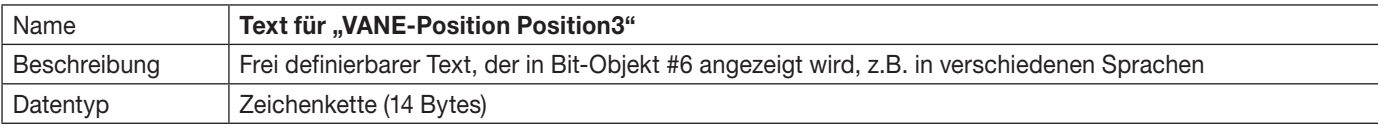

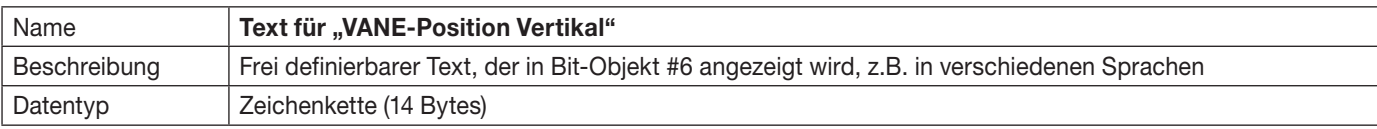

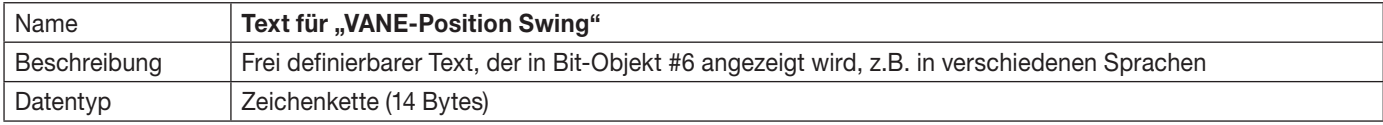

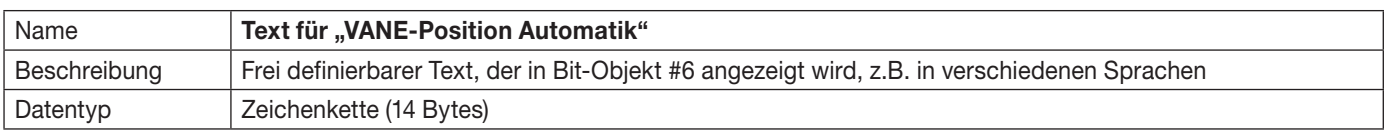

### 6. Technische Daten

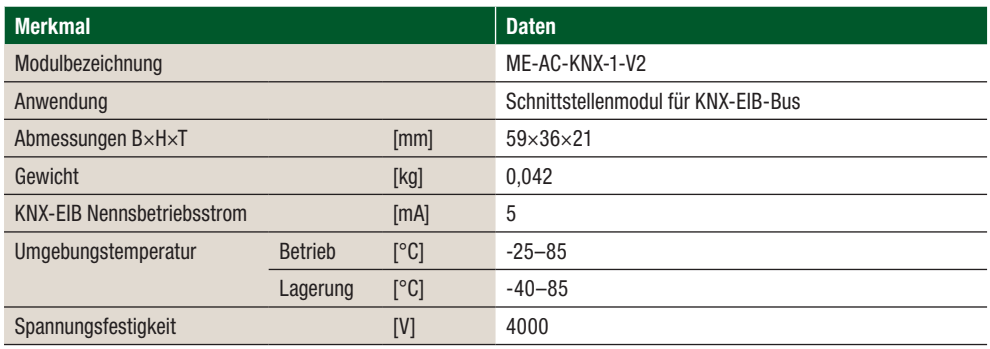

### <span id="page-18-1"></span>7. Liste der Innengerätemodelle

Sie finden eine ausführliche Aufstellung aller mit ME-AC-KNX-1-V2 kompatiblen Innengeräte M-Serie und Mr. Slim und deren steuerbaren Funktionen unter:

[http://www.intesis.com/pdf/IntesisBox\\_ME-AC-xxx-1\\_AC\\_Compatibility.pdf](http://www.intesis.com/pdf/IntesisBox_ME-AC-xxx-1_AC_Compatibility.pdf)

### <span id="page-19-1"></span><span id="page-19-0"></span>8. Fehlercodes

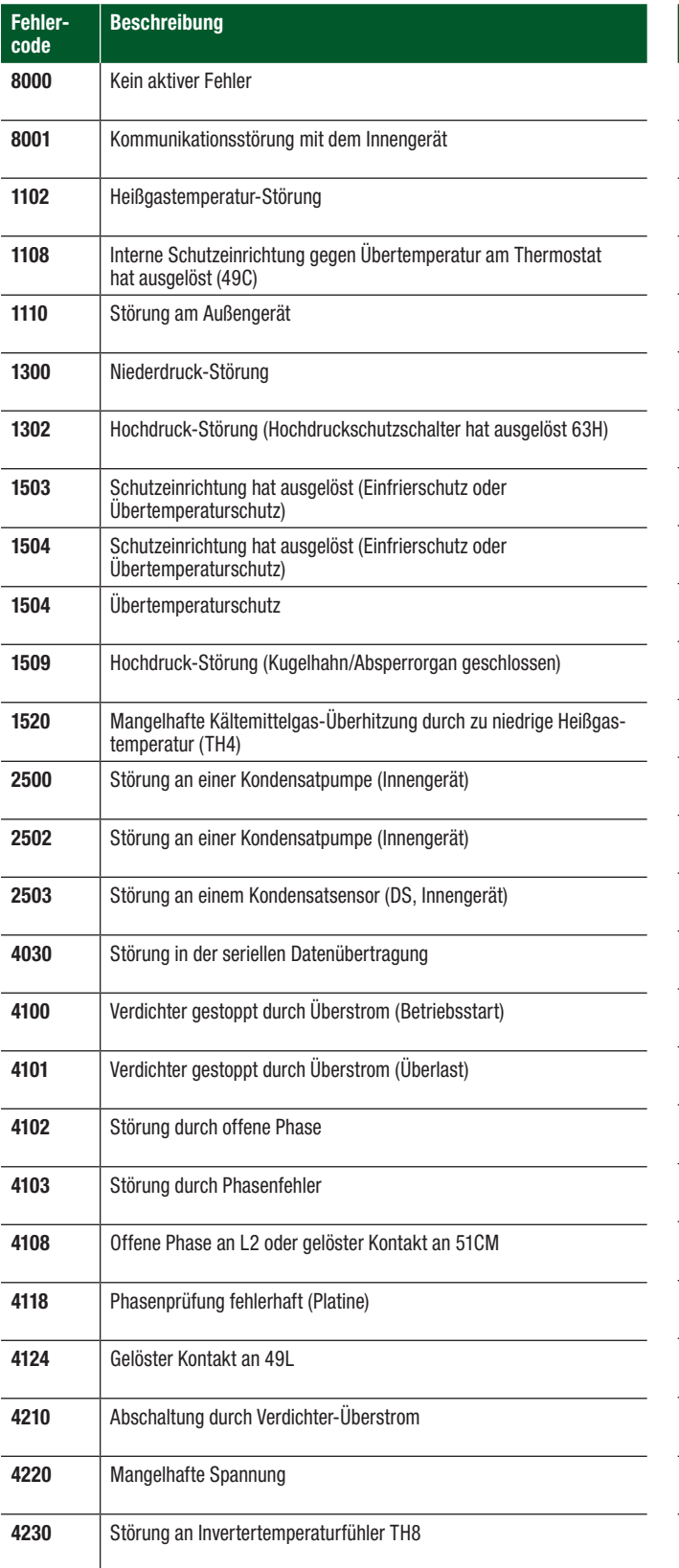

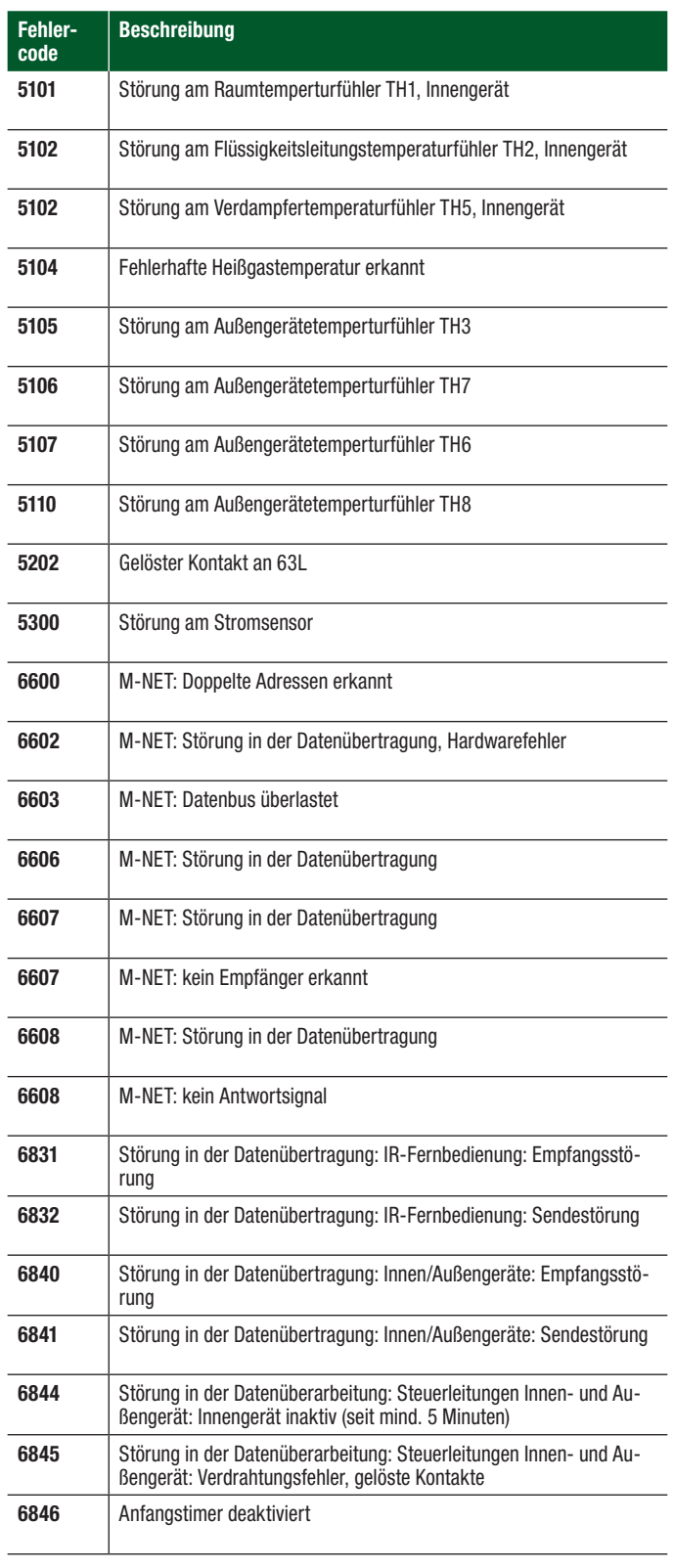

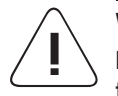

Vorsicht!<br>Erscheint bei Auftreten einer Störung ein unbekannter Fehlercode in der Anzeige, stoppen Sie die Anlage (Spannung ausschalten) und wenden Sie sich umgehend an das Service-Personal oder an Ihren Mitsubishi Electric Vertriebspartner.

Mitsubishi Electric Europe B.V. Living Environment Systems Mitsubishi-Electric-Platz 1 40882 Ratingen Telefon: +492102/486-0 Internet: www.mitsubishi-les.com

> Technische Service-Hotline +492102 / 1244975 (Klimageräte) +492102 / 1244655 (Wärmepumpen) Mo.–Do. 8.00–17.00 Uhr, Fr. 8.00–16.00 Uhr Es gelten die üblichen Telefontarife im deutschen Festnetz, Auslands- und Mobiltarife können abweichen.

Ohne vorherige ausdrückliche schriftliche Genehmigung der Mitsubishi Electric Europe B.V. dürfen keine Auszüge dieses Handbuchs vervielfältigt, in einem Informationssystem gespeichert oder weiter übertragen werden. Die Mitsubishi Electric Europe B.V. behält sich vor, jederzeit technische Änderungen der beschriebenen Geräte ohne besondere Hinweise in dieses Handbuch aufzunehmen.

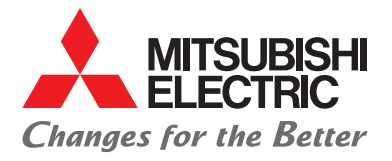

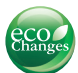

#### www.mitsubishi-les.com

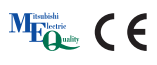